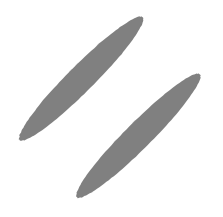

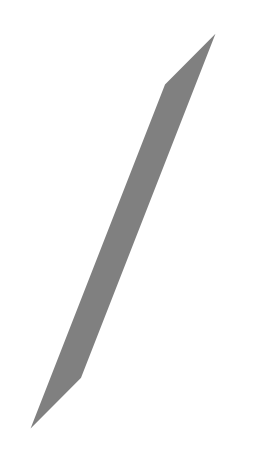

**الفصل الوال تمثيل البيانات عندما يتم ادخال البيانات بواسطة واحدات الدخال فانها تخزن داخل الذاكرة الداخلية واتتكون ذاكرة الحاسب من مليين الخليا ( الماكن ) المتساواية واتسمى هذه الخليا بالبايت (byte( واتحمل هذه الخليا ارقاما متسلسلة تبدأ من الصفر تمثل عدد هذه الخليا حجم ذاكرة الحاسب اى ان كلما زاد عدد هذه الخليا (byte (كانت ذاكرة الجهاز اكبر وابالتالى فان سعة تخزين البيانات تكون اكبر**

**تقاس ذاكرة بالكيلوبايت**

**\*\*\*\*\*\*\*\*\*\*\*\*\*\*\*\*\*\*\*\*\*\*\*\*\*\*\*\*\*\*\*\*\*\*\*\*\*\*\*\*\*\*\*\*\*\*\***

نجد عند تخزي<del>ن ب<u>يالپيانا</u>تحى`(لذاكرة نجد انه پشغل</del> **مساحة حجمها خلية وااحدة ( وااحد بايت) وابيان اخر يشغل مساحة حجمها 3 خليا ( 3 بايت ) نجد هذا الختلفا فى المساحة المحجوزة للبيان يرجع الى نوع البيان المخزن داخل هذه الخليا وامن الممكن ان يكون البيان المخزن داخل هذه الخليا ثابت اوا متغير ثابت : هوالبيان الذى لتتغير قيمته اثناء تشغيل البرنامج انواع** 

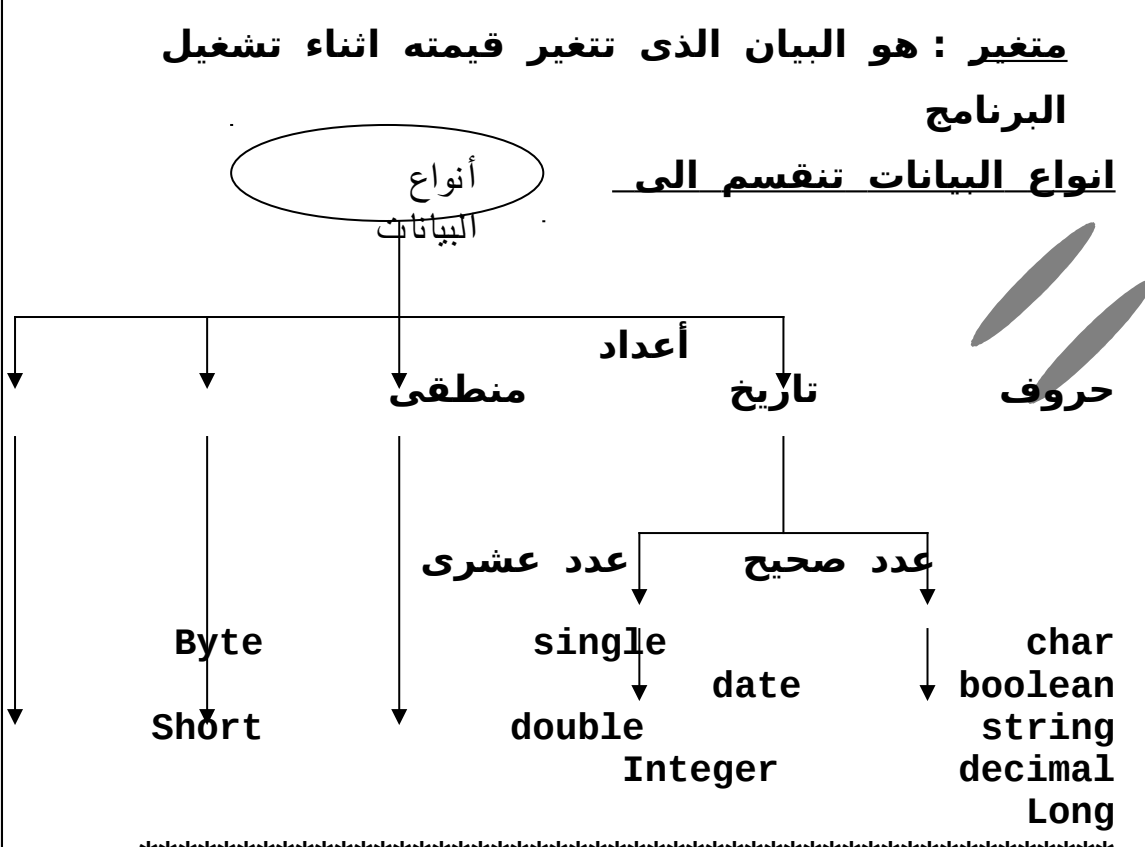

**\*\*\*\*\*\*\*\*\*\*\*\*\*\*\*\*\*\*\*\*\*\*\*\*\*\*\*\*\*\*\*\*\*\*\*\*\*\*\*\*\*\*\*\*\*\*\*\*\*\***

**الجدوال التالى يوضح نوع البيان واحجمه الذى يشغله فى الذاكرة واطبيعة البيان المخزن داخله وادرجة الدقة**

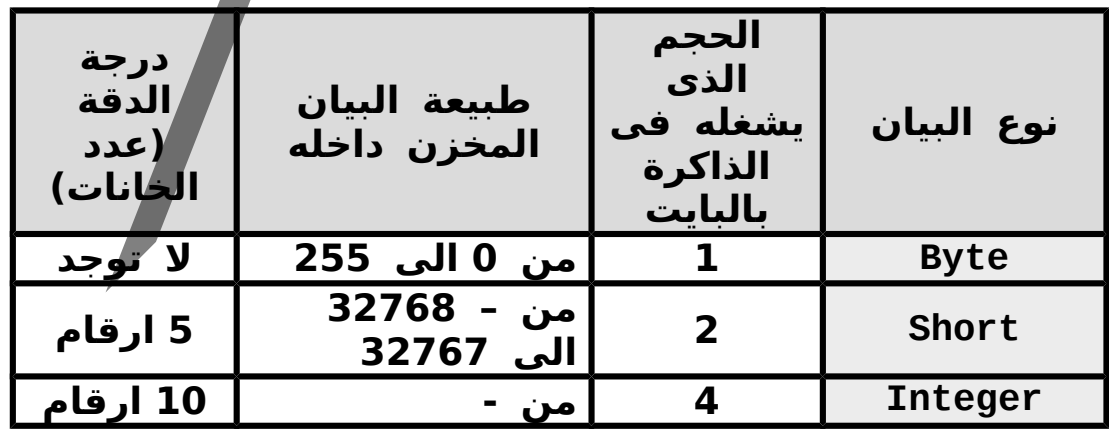

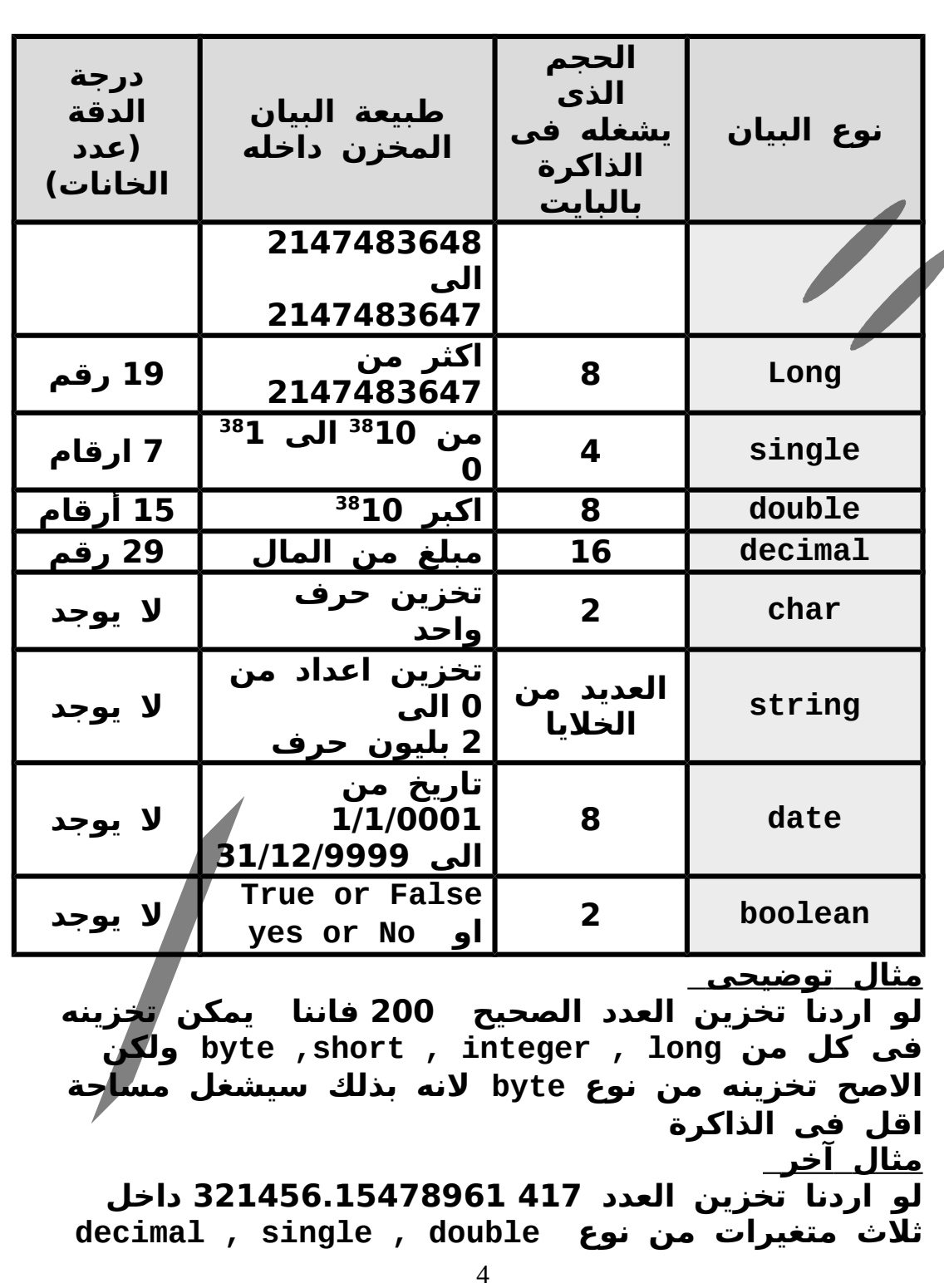

**نجدان القيمة التى تخزن داخل متغير من نوع single هى : 321456.2 واالقيمة التى تخزن فى متغير من نوع double هى 321456.154789614 واالقيمة التى تخزن فى متغير من نوع decimal هى 321456.15478961417 \*\*\*\*\*\*\*\*\*\*\*\*\*\*\*\*\*\*\*\*\*\*\*\*\*\*\*\*\*\*\*\*\*\*\*\*\*\*\*\*\*\*\*\*\*\*\*\*\*\*** الثوابت : هي ط<del>ريقلاً تخصاء َ اسماء بنعي</del>م التي لا **تتغير اثناء تشغيل البرنامج وايوجد فى البرنامج نوعين من الثوابت أ – ثوابت جوهرية : واهى ثوابت موجودة فى بناء واجوهر نظام net.vb اى انها ثوابت سابقة التعريف يستطيع اى برنامج net.vb ان يستعملها** مباشرة <u>بدون الاعلان عنها</u> مثال للثوابت الجوهرية  **ثوابت اللوان ب- الثوابت المسماه : هى ثوابت يقوم المبرمج بتعريفها طبقا لحتياجات البرنامج معنى ذلك انها غيرسابقة التعريف بالنسبة للبرنامج فيجب العلن عنها قبل استعمالها فى البرنامج واال سيحدث خطا وايسمى هذا الخطأ error syntax معناه خطأ فى قواعد البرمجة \*\*\*\*\*\*\*\*\*\*\*\*\*\*\*\*\*\*\*\*\*\*\*\*\*\*\*\*\*\*\*\*\*\*\*\*\*\*\*\*\*\*\*\*\* الصيغة العامة للعلن عن الثوابت فى البرنامج يجب اعطاء قيمة للثابت كما هو موضح بأعلى فى التعريف اهمية العلن عن الثوابت بدل من استخدام قيمها مباشرة نوع البيان الذى سيخزن as اسم الثابت Const فى الثابت** = **قيمة الثابت الثوابت**

**-1 السهولة فى تغير قيمة الثابت اذا اردنا ذلك -2 يصبح البرنامج مفهوما اكثر عند قرائته \*\*\*\*\*\*\*\*\*\*\*\*\*\*\*\*\*\*\*\*\*\*\*\*\*\*\*\*\*\*\*\*\*\*\*\*\*\*\*\*\*\*\*\*\*\*\* المتغيرات : هى القيم التى تتغير اثناء تشغيل البرنامج وايجب العلن عنها داخل البرنامج الصيغة العامة للعلن عن المتغيرات نوع البيان as اسم المتغير Dim الذى سيخزن فى المتغير \*\*\*\*\*\*\*\*\*\*\*\*\*\*\*\*\*\*\*\*\*\*\*\*\*\*\*\*\*\*\*\*\*\*\*\*\*\*\*\*\*\*\* قواعد تكوين السماء فى** عند كتابة اسم المتن<mark>ليلفي- المستعلمات التصويل التي التي</mark> **لابحدث خطأ (**syntax error ) **-1 يجب ان يبدأ السم بحرفا من الحروافا النجليزية سواء captal اوا small -2 بعد الحرفا الوال يمكن ان يأتى اى عدد من الحروافا اوا الرقام اوا الرمز \_ underscore باى ترتيب -3 ل يسمح ان يحتوى السم على اى رموز اوا علمات خاصة كالمسافة واالنقطة واعلمة الستفهام واعلمة التعجب .......... الخ -4 ل يسمح ان يكون السم من الكلمات المحجوزة ( double,date,dim,const) مثل vb.net فى ملحظات من المستحب ان يكون اسم المتغير اوا الثابت يدل Barbara على محتواه اذا اردنا ان يكون اسم المتغير من مقطعين واالمسافة غير مسموحة فى اسم المتغير فالحل نبدأ كل مقطع بكابتل مثال : name first خطأ لوجود مسافة فى اسم المتغير**

 **انما FristName صحيحة كاسم للمتغير ؛ واايضا name\_frist صحيحة لن ليوجد مسافات واالرمز المستخدم هو underscore يفضل بعض المبرمجين ان يبدأ اسم المتغير بثلثة احرفا تعطى انطباعا بنوع المتغير مثال لو متغير اسمه frist واسيخزن به بيان من نوع integer فمن المستحسن ان يكون اسم المتغير Intfrist \*\*\*\*\*\*\*\*\*\*\*\*\*\*\*\*\*\*\*\*\*\*\*\*\*\*\*\*\*\*\*\*\*\*\*\*\*\*\*\*\*\*\*\*\*\*\* يتحدد تلقائيا ثلثا خصائص لنوع المتغير فى اى برنامج متغير عند اختيارنا لهذا المتغير واهذه الخصائص هى : -1 نوع البيانات التى يمكن تخزينها فيه -2 العمليات التى يمكن اجراؤها عليه -3 حجم الذاكرة الذى يحتاجه هذا المتغير ما الفرق بين هذين التعريفين Dim a as integer Dim b as integer=20 اوال كلهما تعريف لمتغير لنه بدأ بكلمة dim والكن الختلفا ان قيمة المتغير a البتدائية هى صفر واقيمة المتغيرb البتدائية هى 20 ما الفرق بين هذين التعريفين Dim a as string Dim b as string= "sama" كما شرحنا انهم تعريف لمتغير والكن القيمة البتدائية للمتغير a هى سلسلة حرفية فارغة "" واالقيمة البتدائية للمتغير b هى "sama" هل السلسلة. الحرفية "" تساواى السلسة الحرفية " " الجابة ل اختيار النوع المناسب. لكل**

**لن "" عبارة عن سلسلة حرفية فارغة أما " " فهى سلسلة حرفية بها مسافات( طولها هو عدد المسافات) \*\*\*\*\*\*\*\*\*\*\*\*\*\*\*\*\*\*\*\*\*\*\*\*\*\*\*\*\*\*\*\*\*\*\*\*\*\*\*\*\*\*\*\*\*\*\* مثال توضيحى أمر Dim وااحد اكتب صيغة تعريف المتغيرات التية المتغيرين b,a نوع البيان الذى سيخزن بداخلهم integer المتغيرين d,c نوع البيان الذى سيخزن بداخلهم string 1- Dim a as integer Dim b as integer Dim c as string Dim d as string 2- Dim a,b as integer Dim c,d as string 3-Dim a,b as integer , c,d as string الثلثا صور السابقة لتعريف المتغيرات كلها صحيحة والكن نلحظ فى الطريقة الخيرة اننا اعلنا عن جميع المتغيرات باستخدم امر ..... وااحد \*\*\*\*\*\*\*\*\*\*\*\*\*\*\*\*\*\*\*\*\*\*\*\*\*\*\*\*\*\*\*\*\*\*\*\*\*\*\*\*\*\*\* ان اهم دوار للمتغيرات فى البرنامج هو تخزين البيانات بها والعمل ذلك نستخدم امرالتخصيص واهذا المر يأخذ الشكل التى القيمة = اسم المتغير اعلن عن مجموعة من المتغيرات باستعمال امر التخصيص ( الحلل)** 8

نسم، معامل التخصيم =  
\n
$$
P = \frac{1}{2}
$$

\nو\_{0,11}

\n1

\n2

\n3

\n4

\n4

\n5

\n9

\n1

\n1

\n1

\n1

\n1

\n1

\n1

\n1

\n1

\n1

\n1

\n1

\n1

\n1

\n1

\n1

\n1

\n1

\n1

\n1

\n1

\n1

\n1

\n1

\n1

\n1

\n1

\n1

\n1

\n1

\n1

\n1

\n1

\n1

\n1

\n1

\n1

\n1

\n1

\n1

\n1

\n1

\n1

\n1

\n1

\n1

\n1

\n1

\n1

\n1

\n1

\n1

\n1

\n1

\n1

\n1

\n1

\n1

\n1

\n1

\n1

\n1

\n1

\n1

\n1

\n1

\n1

\n1

\n1

\n1

\n1

\n1

\n1

\n1

\n1

\n1

\n1

\n1

\n1

\n1

\n1

\n1

\n1

\n1

\n1

\n1

\n1

\n1

\n1

\n1

\n1

\n1

\n1

\n1

\n1

\

**قبل عملية التخصيص ( الحلل ) بعد عمليةالتخصيص ( الحلل ) a b** a **b نلحظ فى 2 3، ان قيمة المتغيرات التى على يمين = ل تتغير واانما قيمة المتغيرات الموجودة على شمال = هى التى تتغير واايضا ان القيمة الجديدة للمتغير تحل محل القيمة القديمة مفهوم العلمة = فى امر التخصيص يختلف عن مفهومها فى المعادلت الرياضية : مثال 3 = 1 + X تمثل معادلة رياضية والكن غير صحيحة كأمر تخصيص = لوجود عملية حسابية على يسار**  $X = X + 1$ **ل تمثل معادلة رياضية والكنها صحيحة كأمر تخصيص وامعناها ان قيمة المغير الجديدة ل.. x تساواى قيمة المتغير القديمة 1+ \*\*\*\*\*\*\*\*\*\*\*\*\*\*\*\*\*\*\*\*\*\*\*\*\*\*\*\*\*\*\*\*\*\*\*\*\*\*\*\*\*\*\* -1 تحديد القيمة الموجودة على يمين = كالتى أ- استبدال كل متغير اوا ثابت بقيمته ب- اجراء العملية الحسابية وااستخراج النتيجة -2 تخزين النتيجة فى المتغير على شمال = \*\*\*\*\*\*\*\*\*\*\*\*\*\*\*\*\*\*\*\*\*\*\*\*\*\*\*\*\*\*\*\*\*\*\*\*\*\*\*\*\* 4 9 1 7 7 7 7 7 7 كيفية تنفيذ امر التخصيص استعمال امر التخصيص مع المتغيرات الحرفية**

**كما اننا نقوم بتخزين ناتج العمليات الحسابية فى المتغيرات الرقمية باستخدام امر التخصيص فاننا نستطيع ايضا تخزين القيم الحرفية فى متغيرات حرفية باستعمال نفس المر واايضا كما اننا نقوم باجراء عمليات رياضية باستعمال المتغيرات الرقمية فاننا نستطيع بالمثل اجراء بعض العمليات على المتغيرات الحرفية من اشهر العمليات التى يمكن ان نقوم بها على المتغيرات الحرفية عملية ربط اكثر من قيمة حرفية اوا متغير حرفى ببعضها لتكوين متغير حرفى وااحد هذا الربط يتم باستعمال الرمز & الذى يسمى معامل الربط مثال : "number of student" = "of student" & " "& "number" \*\*\*\*\*\*\*\*\*\*\*\*\*\*\*\*\*\*\*\*\*\*\*\*\*\*\*\*\*\*\*\*\*\*\*\*\*\*\*\*\* التحويل بين النواع المختلفة للبيانات تختلف طريقة تخزين النواع المختلفة من البيانات فى ذاكرة الحاسب كما يختلف ايضا تختلف طريقة تخزين النواع المختلفة من البيانات فى ذاكرة الحاسب كما يختلف ايضا حجم الذاكرة (عدد الخليا) التى يتم التخزين بها . فمثل تختلف طريقة تخزين القيمة الحرفية 123 اختلفا تاما عن طريقة تخزين القيمة الرقمية 123 فمثل يتم تخزين القيمة الحرفية 123 فى ثلثا خليا اما القيمة الرقمية 123 فمن الممكن تخزينها فى خلية وااحدة تحويل البيانات الحرفية الى بيانات رقمية**

**عند ادخال البيانات اثناء تشغيل البرنامج فاننا ندخلها واتكون هذه text عن طريق اداة الكتابة (textbox (البيانات هى محتوى الخاصية والكن الفيجول بيزيك يتعامل مع محتوى الخاصية text على انها بيان حرفى واليس عددي فى هذه الحالة** لايمكن اجراء عمليات حسابية على هذه البيانات مباش **والذلك اذا اردنا اجراء العمليات الحسابية على البيانات المدخلة بواسطة اداة ...... فيجب تحويلها اوال الى قيم عددية وايتم ذلك من خلل استخدام .................دالة ....................... الشكل العام لدالة parse لتحويل قيمة حرفية الى رقم عدد صحيح القيمة الحرفية التى تريد تحويلها)parse.Integer لتحويل قيمة حرفية الى رقم عددعشرى القيمة الحرفية التى تريد تحويلها)parse.Decimal \*\*\*\*\*\*\*\*\*\*\*\*\*\*\*\*\*\*\*\*\*\*\*\*\*\*\*\*\*\*\*\*\*\*\*\*\*\*\*\*\*\*\*\*\* تحويل البيانات الرقمية الى بيانات حرفية كما سبق واشرحنا انه يجب تحويل القيمة المدخلة بواسطة اداة الى قيم عددية لجراء العمليات الحسابية عليها فاننا ايضا لكى نظهر هذه البيانات فى اداة اوا اداة label textbox يجب تحويلها الى قيم حرفية والعمل ذلك نستخدم الدالة Tostring ............ الشكل العام للدالة Tostring** <u> مجموعة أوامر try/catch</u> عنما يتم تحويل البيان المدخل بوا **................ الى بيان رقمى بالطريقة السابقة فعندما textbox يقوم مستخدم البرنامج بادخال قيمة حرفية ينتج عن ذلك توقف البرنامج واظهور رسالة تفيد حدواثا خطأ واممعظم مستخدمى البرامج ل يستطيعون التعامل مع هذه الرسائل لعدم فهمها textbox parse textbox try/catch القيمة العددية المراد Tostring.))تحويلها** 12

**فلذلك يفضل المبرمجين استعمال المر لن هذا يتيح لهم التعامل مع الخطاء بانفسهم واعرض رسائل أواضح لمستعمل البرنامج يقوم المبرمجون بكتابتها** <u>ولذلك فان مجموعة أوامر</u> **تستخدم لكتشافا الخطاء التى تحدثا اثناء تشغيل try/catch البرنامج واالتعامل معها \*\*\*\*\*\*\*\*\*\*\*\*\*\*\*\*\*\*\*\*\*\*\*\*\*\*\*\*\*\*\*\*\*\*\*\*\*\*\*\*\*\*\* الصيغة العامة لستخدام اواامر catch/try Try الجملة المحتمل مستخدم البرنامج ان يخطئ فيها Catch الرسالة التى تظهر لمستخدم البرنامج موضح بها الخطاء التى حدثت End try الرسالة") ابسط شكل للرسالة ")Msgbox اكتب مشرواع لجمع عددين** مشروع جمع عددين الله  $\Box$ o $\times$  $\blacksquare$  Form1 الداة التي سيتم Label1 العدد الاول كتابة الكود داخلها Label2 العدد الثانبي الناتج  $P$  Label4 Label4 Button1  $+$  **الكودج المستخدمجلعمل البرنامجج Dim first, second, result As Decimal first = Decimal.Parse(TextBox1.Text) second = Decimal.Parse(TextBox2.Text) result = first + second** 13

 **Label4.Text = result.ToString End Sub نجد عند تنفيذ هذا الكود عند ادخال قيمة حرفية يتوقف البرنامج وايعرض رسالة خطأ البرنامج باستعمال المر try Dim first, second, result As Decimal try first =Decimal.Parse(TextBox1.Text) second =Decimal.Parse(TextBox2.Text) catch (" لقد قمت بادخال قيمة حرفيةج")msgbox End try result = first + second Label4.Text = result.ToString End Sub** العدد الاول  $\overline{3}$ العدد الثانبي WindowsApplication1 X **`** Label4 لقد قمت بادخال قيمة حرفية  $\overline{\phantom{a}}$  ok **العمليات الحسابية الجدوال التى يوضح العمليات الحسابية التى net.vb يمكن اجراؤها فى المعامل العملية + جمع - طرح \* ضرب / قسمة عادية \ قسمة اعداد صحيحة Mod باقى القسمة ^ السس قسمة العداد الصحيحة واباقى القسمة قسمة العداد الصحيحة هى قسمة عدد صحيح على عدد صحيح وااهمال باقى القسمة لتكون النتيجة عددا صحيحا** 14

**قسمة عادية41/4= عشرة واربع مثال قسمة أعداد صحيحة 41/4= 10 41 1 = 4 mod باقى القسمة ^ السس يستعمل معامل الس فى رفع عدد معين (الساس) الى اس معين واتكون التيجة من النوع double اوالويات تنفيذ العمليات الحسابية جميع لغات البرمجة بما فيها net.vb قد واضعت قاعدة تسمى قاعدة اوالويات تنفيذ العمليات الحسابية لتحديد اوالوية تنفيذ العملية الحسابية وافى هذه القاعدة يتم ترتيب المعاملت المختلفة ترتيبا تنازليا حسب اوالوية تنفيذها عند اجتماعها فى عملية حسابية وااحدة ترتيب العمليات فى net.vb العمليات التى بين القواس عمليات السس عمليات الضرب واالقسمة عملية قسم العداد الصحيحة عمليات حساب باقى القسمة عمليات الجمع واالطرح فى حالة واجود اكثر من عملية لها نفس الوالوية كالضرب واالقسمة اوا واالجمع واالطرح فان ترتيب تنفيذها يكون من اليسار الى اليمين ، اما اذا تداخلت القواس ( كأن يكون هناك اقواس داخل اقواس ) فان القواس الداخلية يتم تنفيذ ما بينها اوال \*\*\*\*\*\*\*\*\*\*\*\*\*\*\*\*\*\*\*\*\*\*\*\*\*\*\*\*\*\*\*\*\*\*\*\*\*\*\*\*\*\*\*\*\*\*\*\*\* ما نتيجةجتنفيذ العلياتجالتية أ)2+3\*2^5+1-2/4\*3) 3+2\*4/4-1+5\*3**

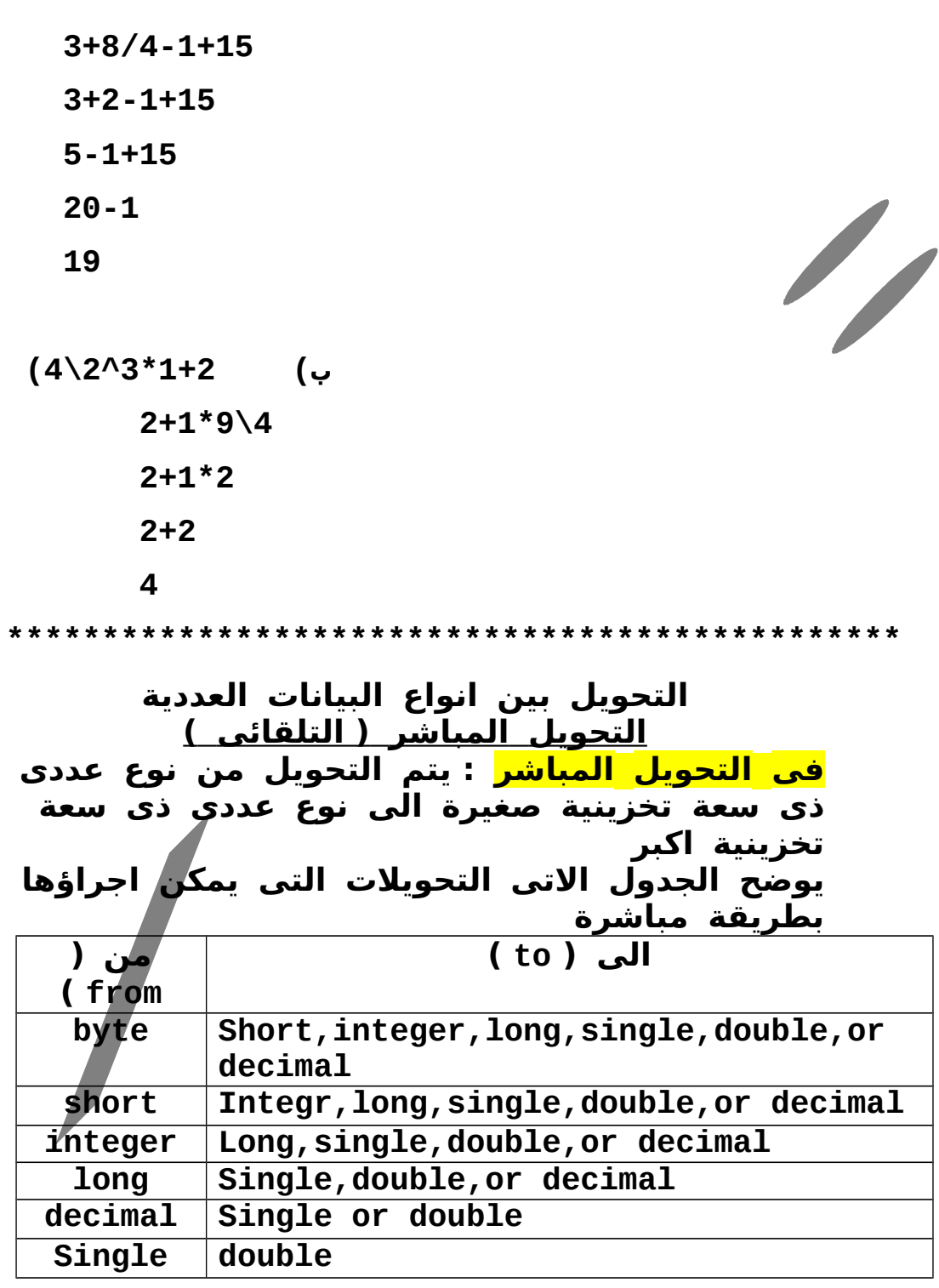

**ملحظات : التحويل المباشر ل يصلح فى الحالتين التيتين -1 تحويل البيانات من النوع Double الى اى نوع اخر -2 تحويل البيانات التى تحتوى على كسور Single,Double الى النوع Decimal وايجب ان يتم بالطريقة المباشرة مثال : اذا أردنا تحويل متغير a من نوع integer ، الى متغير b من نوع decimal فان التحويل يتم بالطريقة المباشرة بالصورة b=a السعة التخزينية : عدد الخليا التى يشغلها نوع البيان فى الذاكرة .\*\*\*\*\*\*\*\*\*\*\*\*\*\*\*\*\*\*\*\*\*\*\*\*\*\*\*\*\*\*\*\*\*\*\*\*\*\*\*\*\*\*\*\*\*\*\*\* التحويل غير مباشر يتم استعمال التحويل غير المباشر بين البيانات العددية التى ل يمكن اجراء التحويل المباشر بينها مثل تحويل النوع double لى اى نوع اخر من انواع البيانات التحويل غير مباشر : هو تحويل من نوع عددى ذى سعة تخزينية كبيرة الى نوع عددى ذى سعة تخزينية اقل فى هذا التحويل قد يتولد عنه خطأ اذا ادى الى ان يفقد الرقم المحول احدى خاناته المؤثرة الهامة وانعنى هنا بالخانات المؤثرة اى خانة من خانات الرقم الصحيح مع ملحظة ان الكسور يتم تقريبها الى اقرب رقم صحيح فى حالة التحويل الى ارقامصحيحة اما اذا لم يحدثا فقد لى خانة مؤثرة فان عملية التحويل تتم وال يتولد خطأ واعلى هذا يجب**

 **عدم استعمال التحويل غير مباشر ال اذا كنت متأكد ان النوع المحول اليه يستوعب القيمة التى سيتم تحويلها مثال : اذا كان لدينا زجاجة مياه غازية سعتها التخزينية لتران والكن يوجد بها لتر فقط وااردنا افراغها فى زجاجة سعتها التخزينية لتر وااحد فقط فنجد ان هذا يتم بسهولة وال يتولد عنه خطأ كيفية التحويل غير المباشر يتيح net.vb للمبرمجين تصنيف (class ( يسمى تصنيف التحويل ( convert ( واالذى يحتوى على طرق ( methods ( تبدأ اسماؤها ب. to للتحويل بين النواع المختلفة كما هو موضح بالجدوال امامك للتحويل الى نوع البيان التالى استخدم الطريقة Toint16 Short Toint32 Integer Toint 64 Long Todecimal Decimal Tosingle Single Todouble Double مثال****: اذا اردت ان تخزن قيمة المتغير x من نوع single فى المتغير y من نوع decimal الجابة تتم عملية التحويل بالشكل التى : (Y = convert.Todecimal(x -2 اذا اردت تخزين قيمة المتغير x من النوع double فى المتغير y من نوع integer واهكذا) y=convert.toint32(x : الجابة \*\*\*\*\*\*\*\*\*\*\*\*\*\*\*\*\*\*\*\*\*\*\*\*\*\*\*\*\*\*\*\*\*\*\*\*\*\*\*\*\*\*\*\*\*\*\*\*\***

**اجابة اسئلة الكتاب المدرسى الفصل الوال السؤال الوال : اختر الجابة الصحيحة من بين القواس -1 للتحويل بين نوع بيان رقمى لنوع بيان رقمى اخر نستخدم الجراء أ – convert ب – transfer ج-. parse د- implicit الجابة رقم أ -2 الرمز " " فى لغة vb يرمز به الى (السلسلة الحرفية الفارغة ) -3 التعبير الشرطى الذى يستخدم فى العلن عن ثلثة متغيرات من النوع رقم صحيح ( integer ( وامتغيرين من النوع سلسلة حرفية ( string ( هو dim n1,n2,n3 as integer, dim s1,s2 as string ( أ dim n1,n1,n3 as integr (ب Dim s1,s2 as string dim n1 as integer (ج Dim n2 as integer Dim n3 as integer Dim s1 as sting Dim s2 as string د) كل من ب) وا ج) الجابة كل من ب) وا ج) ...................................... -1 عند واضع قيمة فى عنوان فى ذاكرة الحاسب فان هذه القيمة ( تحل محل القيمة السابقة الموجودة فى هذا العنوان ) .....................................**

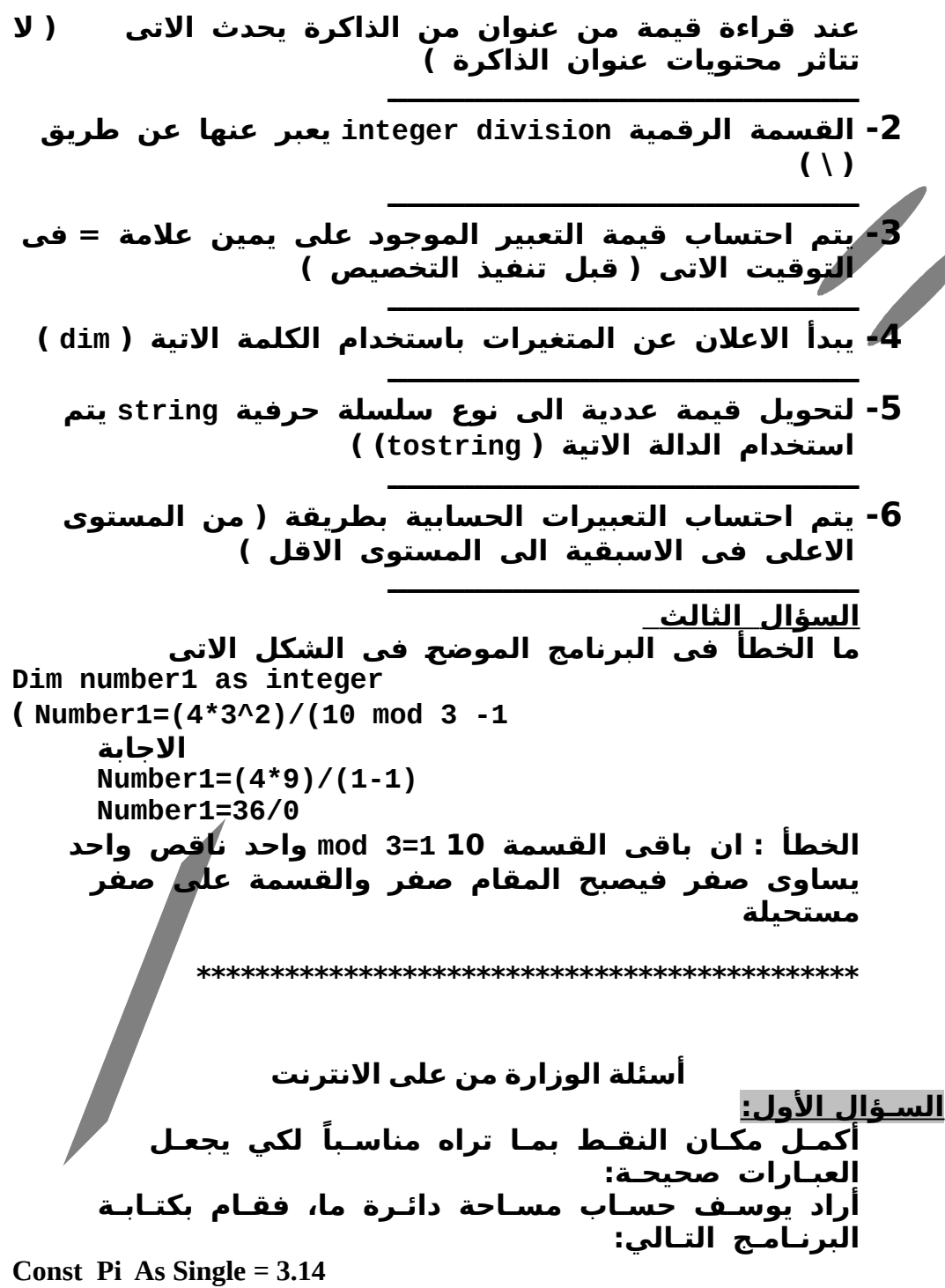

**Dim R As Single Dim Area As Double R = 1000 Area = Pi \* R \* R Msgbox ( Area ) -1 اس.تخدم يوس.ف المتغ.ير الع.ددي R من ن.وع ............ لوض.ع بداخ.له القيم.ة ............ -2 كما اس.تخدم أيض.اً المخ.زن. الع.ددي الث.ابت ............ من الن.وع Single لتخصيص له القيم.ة ............ -3 كما تم اس.تخدام المتغ.ير الع.ددي .................. من الن.وع .................. لوض.ع في.ه .................. واه.ي تس.اواي تمام.اً 2^R \* Pi. -4 تم الع.لن ع.ن المتغ.ير الع.ددي R باس.تخدام الكلم.ة Dim ، كما تم الع.لن عن المخزن. الثابت Pi باس.تخدام الكلم.ة .................. السؤال الثالث اختر الجابة الصحيحة مما بين القوسين لكل مما يأتي : -1 المتغ.ير الع.ددي الذي يأخ.ذ قي.م ع.ددي.ة صحيح.ة من 0 إلى 255 ه.و م.ن الن.وع ( String – Integer – Byte( . -2 المتغ.ير من الن.وع ( Short – Byte – Boolean ( يأخ.ذ القيم.ة .False أوا True -3 لتخ.زين ق.يم عددي.ة تحتوي على كس.ور نستخدم متغيرات من .(Integer – Short – Single) النوع -4 لتخ.زين ق.يم ع.ددي.ة صحيح.ة ل تحت.وي على كس.ور نس.تخدم متغ.يرات من الن.وع (Single – Double – Integer(. -5 من ق.واع.د تس.مي.ة المتغ.يرات أوا الث.واب.ت في البرنام.ج، يج.ب أن تب.دأ ب. ( رق.م - ح.رفا – أي رم.ز ). -6 يمك.ن اس.تخ.دام الكلم.ة ( End – Const – Dim ( للع.لن عن أس.ماء المتغ.يرات في البرنام.ج. -7 يمك.ن اس.تخ.دام الكلم.ة ( Dim – Const – Sub ( للع.لن عن أس.ماء الث.وابت في البرنام.ج.**

**( Try/Catch -Dim/As - Const/As ) ر.أواام تخدم.سُت -8 لكتش.افا الخط.اء. التي تح.دثا أثن.اء تش.غي.ل الب.رن.ام.ج واالتعام.ل معه.ا. -9 بع.د تنف.يذ الص.يغ.ة الحس.ابي.ة 2 + 3 \* 4 يك.ون الن.ات.ج هو ( .( 9 – 20 – 14 -10 ن.ات.ج تنف.يذ الص.يغ.ة الحس.ابي.ة +1 3^2 ه.و ( 10– 16– .( 9 الس.ؤال الثاني : اختر الجابة الصحيحة مما بين القوسين لكل مما يأتي: ( ( Dim , Const , String , Single -1 أراد خ.ال.د حس.اب مجم.وع. درج.ات ط.الب في الم.واد الدراس.ية فق.ام باس.تخدام متغ.يرات ع.ددي.ة من الن.وع Single ح.يث ت.م الع.لن عنه.ا بالكلم.ة ................. -2 كما اس.تخدم أيض.اً متغ.ير م.ن الن.وع ................... لوض.ع في.ه اس.م الط.ال.ب. -3 كما ت.م اس.تخدام متغ.ير م.ن الن.وع ................... لوض.ع فيه مجم.وع. درجات المواد الدراس.ية. ضع علمة ( ( أمام العبارة الصحيحة. وا علمة ( ×) أمام العبارة الخطأ للعبارات التية: -1 المخازن. التي يمكن أن تتغير قيمها أثناء تشغيل البرنامج يطلق عليها اسم "المتغيرات". (.....) -2 المخازن. التي تتغير قيمها أثناء تشغيل البرنامج يطلق عليها اسم "الثوابت". (.....) -3 المتغ.ير من الن.وع Integer يأخ.ذ قي.م ع.ددي.ة صحيح.ة من 0 إلى .255 (.....) -4 المتغ.ير من الن.وع Byte يأخ.ذ قي.م ع.ددي.ة صحيح.ة من 0 إلى .255 (.....) -5 المتغ.ير من الن.وع Boolean يأخ.ذ القيم.ة True أوا False. (.....) -6 لتخ.زين ق.يم عددي.ة تحتوي على كس.ور نستخدم متغ.يرات من النوع Integer أوا Short. (.....)**

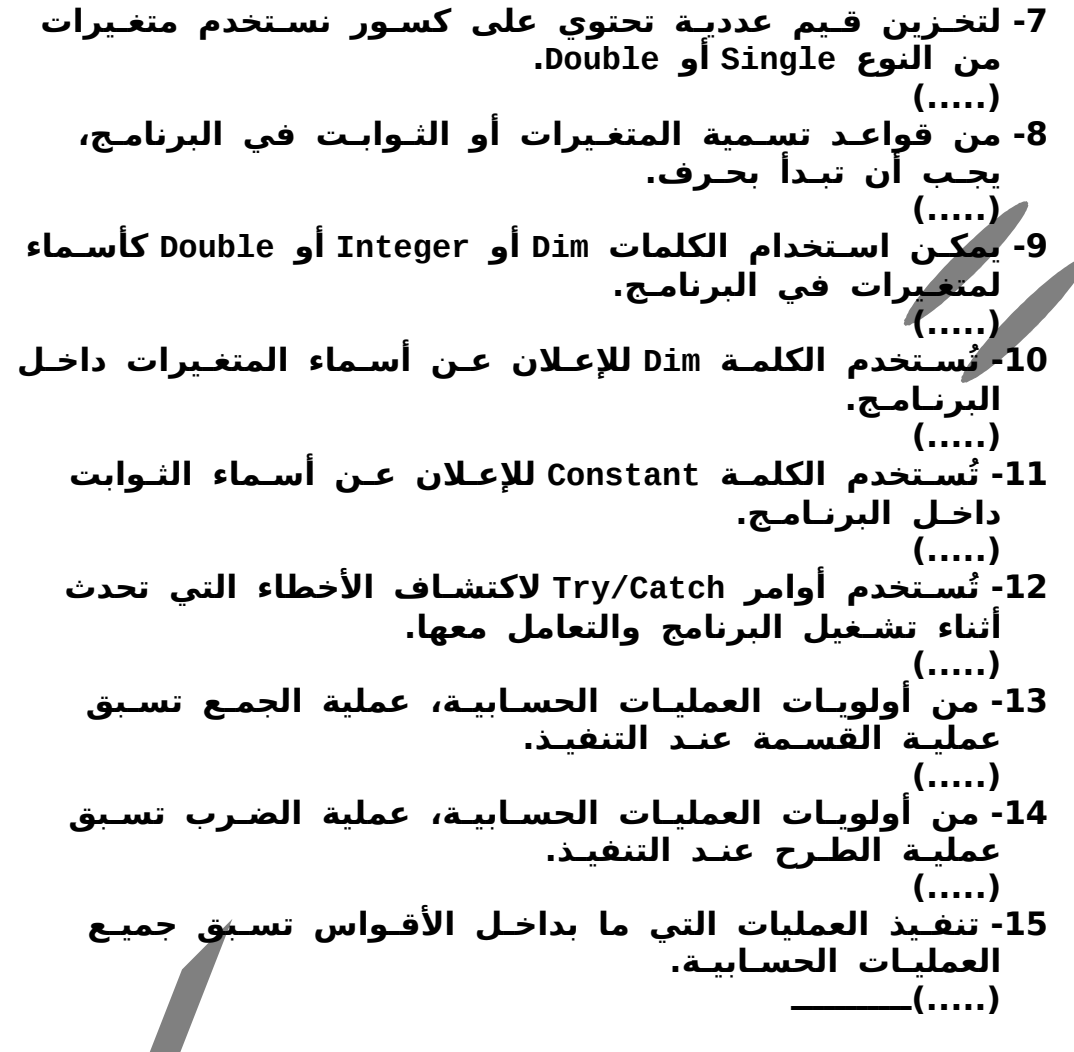

# **الفصل الثانى الشرواط واالقرارات**

**التعبير الشرطى : هو عبارة عن صياغة للعلقة بين كميتين. اى من هاتين الكميتين من الممكن ان تكون متغير اوا خاصية اوا ثابت اوا قيمة مجردة**

**إذا كانت العلقة صحيحة فان قيمة التعبير الشرطي true أما إذا كانت العلقة غير صحيحة فقيمة التعبير الشرطي هي false**

 **لصياغة التعبير الشرطي نقوم باستعمال بعض المعاملت تسمى معاملت المقارنة واهى > اكبر من ، < اصغر من ، <> ل تساواى ، <= اقل من أوا تساواى ، >= اكبر من اوا يساواى**

**( ( If …… Then……..Else المر يتم استخدام هذا المر في حالة ما إذا كان هناك بديلين ( أ ، ب) واكنا نريد أن يتم تنفيذ احد البديلين إذا كانت قيمة الشرط true وايتم تنفيذ البديل الخر إذا كانت قيمة الشرط false القاعدة العامة لستخدام المر else ………then …… if( ( If (condition) الشرط then الجمل التي تحقق الشرط ( يعنى قيمة التعبير )1statment (الشرطي صحيحة**

#### **Else**

**الجمل التي ل تحقق الشرط ( يعنى قيمة التعبير الشرطي 2Statment ( غير صحيحة End if**

**معنى ذلك إذا كان الشرط صحيحة يتم تنفيذ الجمل اللي بعد then وايهمل مجموعة الواامر اللي بعد else**

**واإذا كان الشرط خاطئ فيتم إهمال الجمل اللي بعد then وايتم تنفيذ الجمل اللي بعد else \*\*\*\*\*\*\*\*\*\*\*\*\*\*\*\*\*\*\*\*\*\*\*\*\*\*\*\*\*\*\*\*\*\*\*\*\*\*\*\*\*\*\*\*\*\*\*\*\*\*\*\* مثال اكتب برنامجا لحساب ناتج قسمة عددين لتصميم اى مشرواع فى net.vb الخطوة الوالى : نقوم بفتح مشرواع جديد -7 من قائمة ملف ) file ( وااختيار مشرواع جديد ( new project ( اوا الضغط على project create -8 من المربع الحواري نقوم باختيار windows من نوع المشرواع (type project ( وامن قوالب ( templates ( نختار windows application -9 وامن المربع أيضا نقوم بكتابة اسم المشرواع وايكون اسم يدل على المشرواع ثم نضغط موافق الخطوة الثانية : تصميم وااجهة البرنامج form من خلل -1 رسم الدواات المطلوبة على form -2 واتنسيقها واذلك من خلل صندواق الخصائص واذلك بتحديد الداة فتظهر خصائصها في صندواق الخصائص واإذا لم تجد صندواق الدواات أمامك نظهره من خلل فتح القائمة المختصرة للداة وااختيار خصائص properties اوا من خلل قائمة عرض view وااختيار صندواق الخصائص window properties اوا من خلل الضغط على الداة من شريط الدواات اوا من الخلل الوقوفا بعيد عن الفورم وافتح القائمة المختصرة وااختيار خصائص أيضا الخطوة الثالثة تحديد الداة التى سيتم كتابة الكود بداخلها( الداة التى سيتم الضغط عليها لتنفيذ المر ) وايتم الدخول لنافذة البرمجة من خلل الضغط مرتين متتاليتين على الداة داخل نافذة البرمجة يتم التى اوال تعريف المتغيرات اوا الثوابت الموجودة بالبرنامج تخزين البيانات داخل المتغيرات باستخدام امر التخصيص**

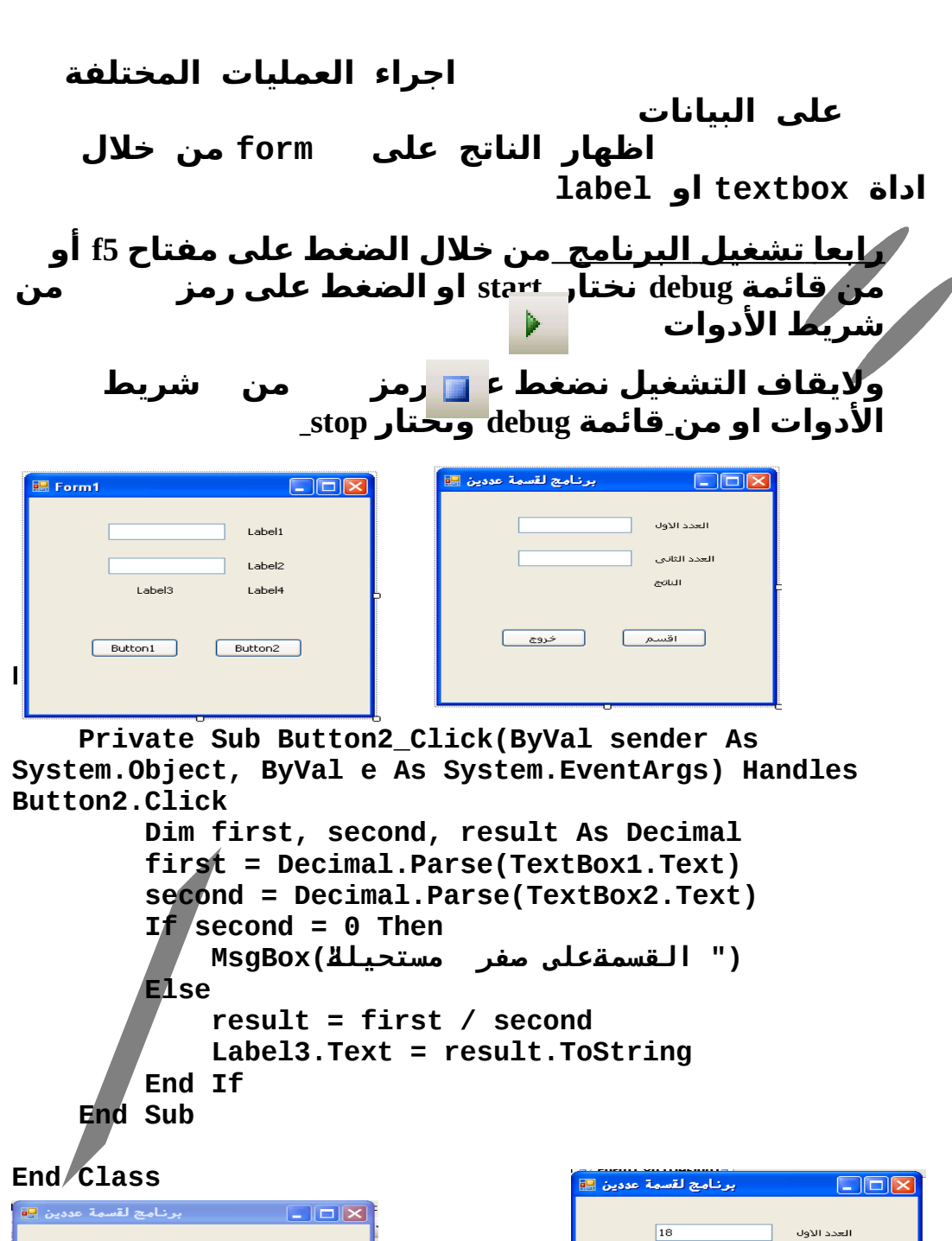

ري.<br>القان<mark>ي ك</mark>في مفر مستحيلة

 $\overline{\alpha}$ 

 $\overline{\mathbf{z}}$ 

أأسمة عددين

 $\sqrt{3}$ 

 $_{\rm 6}$ 

<u>خروج</u> \_\_]

العدد الثاني

aotur

اقسم

.<br>العدد الأول

العدد الثاني

الناقح

 $\sqrt{2\pi}$ 

 $\sqrt{5}$ 

 $\boxed{0}$ 

 $\left[\begin{array}{c} 2\sqrt{2} & 1 \ 1 & 1 \end{array}\right]$ 

**والضافة المر catch / try لكتشافا الخطأ اذا قام المستخدم بإدخال قيمة حرفية فيصبح الكود بالشكل Public Class Form1 Private Sub Button2\_Click(ByVal sender As System.Object, ByVal e As System.EventArgs) Handles Button2.Click Dim first, second, result As Decimal Try first = Decimal.Parse(TextBox1.Text) second = Decimal.Parse(TextBox2.Text) Catch (" لقد ادخلت قيمة جرفية")MsgBox End Try If second = 0 Then (" القسمةجعلى صفر مستحيلةج")MsgBox Else result = first / second Label3.Text = result.ToString End If End Sub وااذا ادخلت قيم حرفية سيظهر مربع حواري مكتوب فيه لقد أدخلت قيمة حرفية كما فى المثال الوال \*\*\*\*\*\*\*\*\*\*\*\*\*\*\*\*\*\*\*\*\*\*\*\*\*\*\*\*\*\*\*\*\*\*\*\*\*\*\*\*\*\*\*\*\*\*\*\*\*\* المر البسيط ( Then …………If( يتم استخدام هذا المر إذا كان لدينا بديل وااحد ( أ ) وال شئ بمعنى انه عند قيمة معينة للشرط يتم تنفيذ البديل ( أ ) أما عند القيمة الخرى فل يتم عمل شئ القاعدة العامة لستخدام المر If (condition) الشرط then الجمل التي تحقق الشرط End if**

## **اى عندما يكون الشرط صحيح يتم تنفيذ الجمل اللي بعد then واعندما يكون الشرط غير صحيحة يتم تنفيذ الجمل اللي if End بعد**

**\*\*\*\*\*\*\*\*\*\*\*\*\*\*\*\*\*\*\*\*\*\*\*\*\*\*\*\*\*\*\*\*\*\*\*\*\*\*\*\*\*\*\*\*\*\*\*\*\*\*\*\*\*\*\*\***

# **الشكل العام للمر Else ……… Then .. ……If**

**If 1 الشرط then نفذ الجمل 1 Else if 2 الشرط then نفذ الجمل 2 Else if 3 الشرط then نفذ الجمل 4**

**Else نفذ الجمل N End if**

**.............. .................... ....................**

**شرح المر عند الوصول إلى أوال قيمة true يتم تنفيذ مجموعة الواامر الخاصة بها أما باقي الواامر فيتم تجاهلها أما إذا لم توجد اى قيمة true فيتم تنفيذ الواامر اللي بعد else أما في حالة عدم واجود أواامر بعد Else واعدم واجود اى شرط ذي قيمة true فل يتم تنفيذ اى أمر وايذهب البرنامج إلى أوال أمر بعد if end \*\*\*\*\*\*\*\*\*\*\*\*\*\*\*\*\*\*\*\*\*\*\*\*\*\*\*\*\*\*\*\*\*\*\*\*\*\*\*\*\*\*\*\*\*\*\*\*\*\*\*\* مقارنة القيم واالمتغيرات الحرفية ( string( في net.vb نستطيع أن نقارن بين المتغيرات الحرفية بمتغيرات حرفية أخرى أوا ثوابت حرفية أوا خصائص حرفية لمتغيرات أخرى كيفية المقارنة**

**تتم المقارنة فى vb بمقارنة الرمز الموجود في أقصى اليسار للمتغير الوال بالرمز المناظر للمتغير الثاني ثم نتقدم**

**رمزا وااحدا جهة اليمين واهكذا وابمجرد ان نجد رمزين متناظرين مختلفين تتوقف عملية المقارنة ، وايعتبر المتغير اوا القيمة الموجود به الرمز ذوا الرتبة القل هو الصغر من الخر \*\*\*\*\*\*\*\*\*\*\*\*\*\*\*\*\*\*\*\*\*\*\*\*\*\*\*\*\*\*\*\*\*\*\*\*\*\*\*\*\*\*\*\*\*\*\*\*\*\*\*\*\* وايتم تحديد رتبة كل رمز طبقا لطريقة تخزين الرموز في ذاكرة الحاسب واهذه الطريقة تسمى code ANSI code ANSI : تعطى كل حرفا اوا رقم اوا رمز خاص رتبة معينة واهذه الرتبة هى رقم ثابت ل يتغير كما هو موضح بالجدوال -2 5 صفحة 60-59 في الكتاب المدرسي \*\*\*\*\*\*\*\*\*\*\*\*\*\*\*\*\*\*\*\*\*\*\*\*\*\*\*\*\*\*\*\*\*\*\*\*\*\*\*\*\*\*\*\*\*\*\*\*\*\*\*\*\* الرقام عند معاملتها كرموز لجراء عمليات المقارنة عليها ل يمكن إجراء العمليات الحسابية عليها الرقام لها رتب اقل من رتب الحروافا مثال : حدد قيمة هذا الشرط 45123 < hala الحل : الشرط 45123< hala سيكون True لن بالمقارنة بين الرقم 4 واالحرفا h نجد ان رتبة الحرفا h اكبر من رتبة الرقم 4 \*\*\*\*\*\*\*\*\*\*\*\*\*\*\*\*\*\*\*\*\*\*\*\*\*\*\*\*\*\*\*\*\*\*\*\*\*\*\*\*\*\*\*\*\*\*\*\*\*\*\*\*\* لمعرفة رتبة الحروافا A ,B ,C……………………………Z من الحروافا رتبتها من 65,66,76..................................90 a , b , c,………………………………..z من واالحروافا رتبتها من 97,98،99........................................122 نلحظ هنا أن رتبة الحروافا small اكبر من رتبة الحروافا capital مثال :حدد اى من الشرواط التالية ستكون قيمته true واأيهم سيكون false "NEHAD"<"NEHAL" الحل : بالمقارنة من ناحية اليسار نجد ان رتبة الحرفا N تساواى رتبة الحرفا N فى المتغير الخر واهكذا إلى ان نأتي إلى الحرفين L,D وابمعرفة رتبتهم سيتحدد قيمة الشرط** **فالبحث فى جدوال code ANSI نجد أن رتبة الحرفا L هي 76 وارتبة الحرفا D هى 68 فان قيمة الشرط تساواى True**

 **"salah salem"<"salah" -2 بالمقارنة نجد أن قيمة الشرط ستحدد من خلل معرفة رتبة الحرفا s وارتبة المسافة بعد كلمة salah فنجد ان رتبة المسافة 32 وارتبة الحرفا 115 s واعلى ذلك فان قيمة الشرط هى false**

**check box ، radio button ، group الدواات مع if المر استخدام box radio button الداة** 

**تتيح للمستخدم مجموعة من البدائل لختيار وااحد منها فقط خصائص الداة**

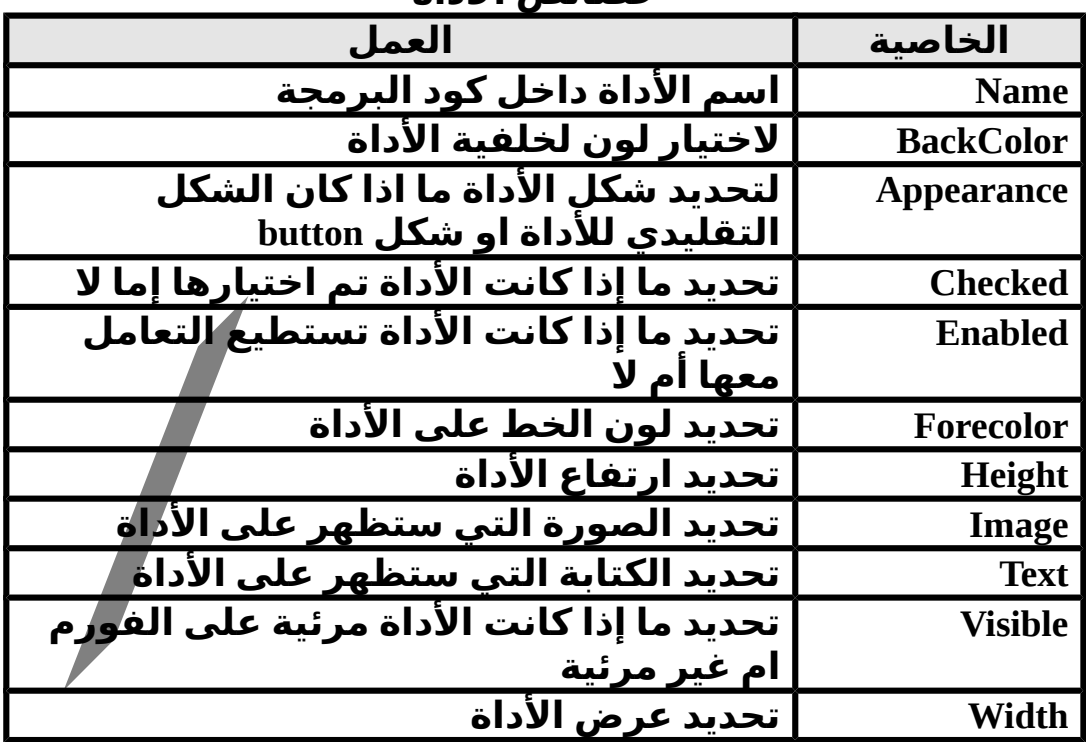

**check box الداة** 

**تتيح للمستخدم مجموعة من البدائل لختيار اى عدد منها فى نفس الوقت اوا ل نختار اى منها خصائص الداة هي نفس خصائص الداة button radio**

**group box الداة تستخدم فى تنظيم واضع الدواات على النموذج واتظهر الداة على شكل مستطيل يحيط بمجموعة الدواات التي تتبعه واتستخدم الخاصية text للداة box group لتعريف العلقة التي تربط بين مجموعة الدواات الموجودة بداخلها**

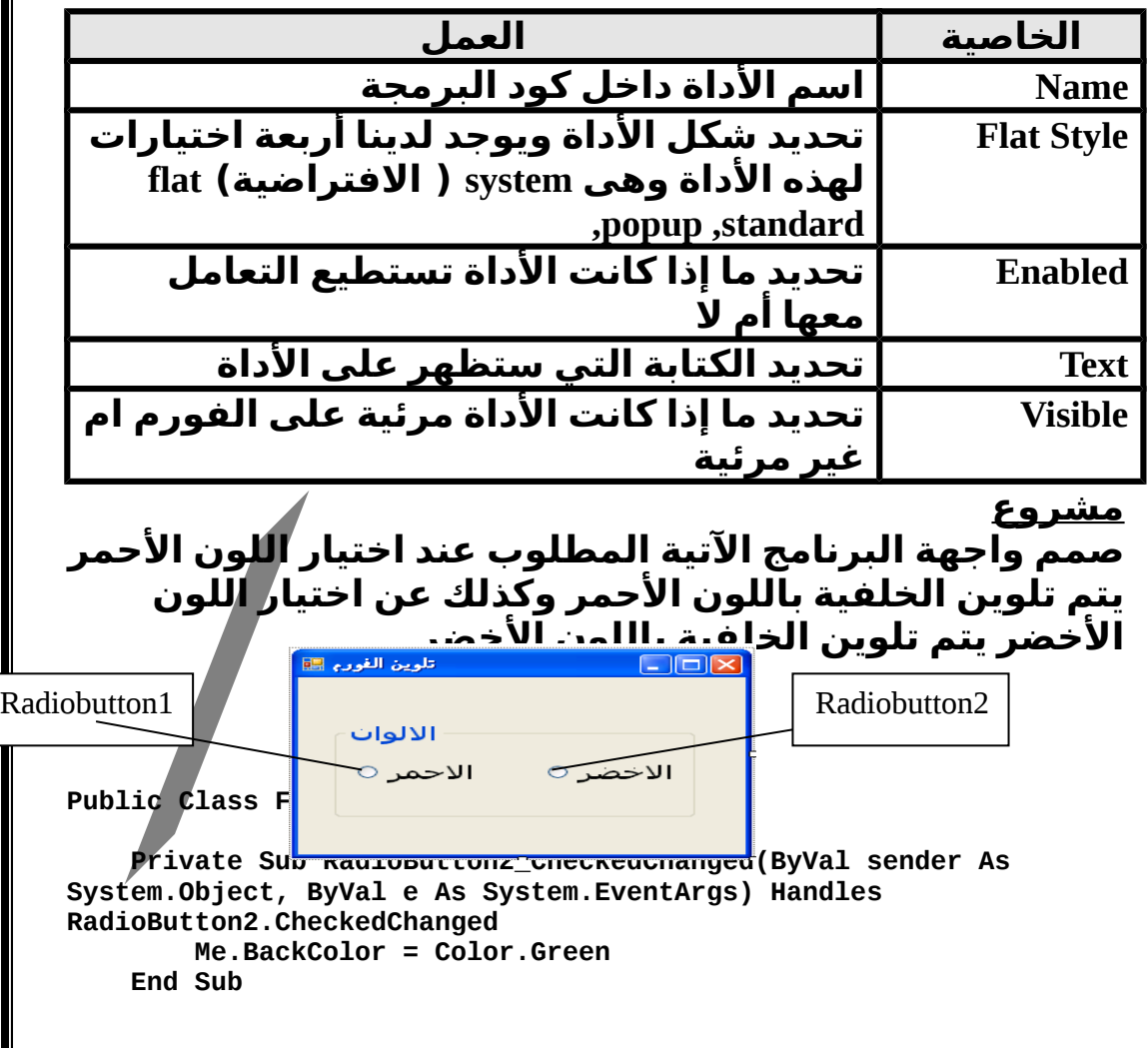

 **Private Sub RadioButton1\_CheckedChanged(ByVal sender As System.Object, ByVal e As System.EventArgs) Handles RadioButton1.CheckedChanged Me.BackColor = Color.Red End Sub Me هنا هى الخاصية name ل.. form لن المطلوب هو تغيير لون الخلفية للفورم إجابة أسئلة الفصل الثاني السؤال الوال : اختر الجابة الصحيحة مما يلي ( end if ) بكلمات تنتهي if………then………..else جملة -1 ....................................... -2 الجملة التية يتم تنفيذها فقط في حالة أن يكون الشرط يساواى If (condition) Msgbox("n is divisible by d)على القسمة تقبل ان معناها .** n **End if الجابة (0= ( d mod n معناها أن باقي القسمة على يساواى** d n **صفر ................................................... -3 الخاصية checked تقوم بإعطاء قيمة لملصق ال.. box check ................................................... -4 عدد box check الممكن اختيارها فى المرة الواحدة. هو الجابة : اى عدد ممكن تحديده ................................................... أسئلة الوزارة السؤال الوال: اختر للعمود الوال ( أ ) ما يناسبه من العمود الثاني (ب)**  $\begin{pmatrix} 1 \\ 0 \end{pmatrix}$  (  $\begin{pmatrix} 1 \\ 1 \end{pmatrix}$ -1 الرمز < يسمى -2 الرمز < = يسمى -3 الرمز > يسمى -4 الرمز >= يسمى -5 الرمز <> يسمى -6 الرمز = يسمى ( أ ) أكبر من أو ( ب ) يساوي. ( ج ) ل يساوي.  $(\bar{\mathbf{c}})$ ( هـ) يساوي. ( و ) أصغر من. أصغر من أو يساوي. أكبر من d

### **السؤال الثاني :إذا كانت قيمة التغير A تساواي 20 واقيمة المتغير B** <mark>تساوي <u>15</u></mark>  **ضع علمة ( ( أمام الجابة الصحيحة. واعلمة ( X ( أمام العبارة الخطأ .**

-1 ناتج الشرط B>A يساوي TRUE.( ) -2 ناتج الشرط B>=A يساوي FALSE.( ) -3 ناتج الشرط A<B يساوي TRUE.( ) 4- ناتج الشرط B<=A يساوي FALSE.<br>ـ - ناتج الشرط A<>B يساوي FALSE. هـ - ناتج الشرط B<>A يساوي FALSE.( ) و- ناتج الشرط B>B-A يساوي TRUE.( ) ز- ناتج الشرط B<=-5A يكون TRUE.( )  **السؤال السادس: أقرأ التعليمات التالية :** ..……=A If  $A > = 90$  Then Msgbox" ممتاز" End If If  $A < 90$  And  $A > = 75$  Then MsgBox" جيد جدا" End If If  $A < 75$  And  $A > = 50$  Then MsgBox" ناجح" End If If  $A < 50$  Then MsgBox" راسب" End If  **بعد قراءة التعليمات السابقة ضع علمة ( ( أمام الجابة الصحيحة. واعلمة ( X (أمام العبارة الخطأ لكل مما يلي : .1** إذا كان 92=A يظهرـ مربع كتابه يحتوي على **ممتاز ( ) .2** إذا كان 49=A يظهرـ مربع كتابه يحتوي على **ناجح ( ) .3** إذا كان 77=A يظهرـ مربع كتابه يحتوي على **جيد جدا ( ) .4** إذا كان 88=A يظهرـ مربع كتابه يحتوي على **جيد ( )**

**.5** إذا كان 70=A يظهرـ مربع كتابه يحتوي على **ممتاز ( ) .6** إذا كان 30=A يظهرـ مربع كتابه يحتوي على **ناجح ( ) .7** إذا كان 55=A يظهرـ مربع كتابه يحتوي على **جيد ( ) .8** إذا كان 90=A يظهرـ مربع كتابه يحتوي على **ممتاز ( )**

 **السؤال السابع : اختر الجابة الصحيحة. مما بين القوسين لكل مما يأتي:**

( RadioButton - CheckBox - GroupBox – Checked – Enabled - CheckedOn )

- .1 الخاصية ..............ـ تحدد هل تم اختيار الداةـ CheckBox .
- .2 الخاصية ..............ـ تحدد إذا كان المستخدمـ يستطيع التعامل مع الداة.
- .3 تستخدم الداة ..............ـ لعرض البدائل على أن يقوم المستخدمـ باختيار بديل واحد فقط.
- 4. تستخدم الأداة .............. لعرض البدائل ويمكن للمستخدم اختيار أكثر من بديل .
	- . ــر تن يتاين .<br>5. تستخدم الأداة .............. لتقسيم الأدوات إلى مجموعات .

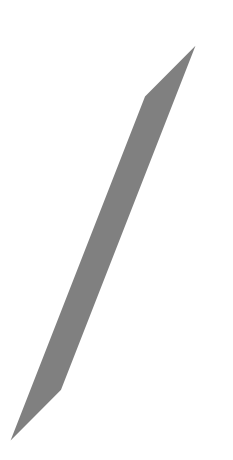

 **السؤال الثا لث: أقرأ التعليمات التالية: Arabic=30 English=20 If Arabic>25 Then Total=Arabic +English Avg=( Arabic +English )/2 Else Arabic=25 English=22 Total=Arabic + English Avg=( Arabic +English )/2 End if بعد تنفيذ التعليمات السابقة ضع علمة ( (أمام العبارة الصحيحة واعلمة ( X (أمام العبارة الخطأ لكل مما يلي .** .1 قيمة المتغير **Arabic تساواي 30** .  $($   $)$ .2 قيمة المتغير **English تساواي** .**22** ( ) .3 ناتج التعبير **25<Arabic يكون TRUE**.  $($ ) .4 قيمة المتغير **Total** تساوي 47 .  $($ ) .5 قيمة المتغير **Avg** تساوي .23.5 ( ) .6  **السؤال الرابع: اقرأ التعليمات التالية: Age=25.5 Mark=90 If Age<26 Then Age=16 Mark=100 End If Total=Mark\*2 بعد تنفيذ التعليمات السابقة اختر الجابة الصحيحة لكل مما يلي.** -1 قيمة المتغير Age تساوي: أ- 25.5 ب- 90 ج- 16 -2 قيمة المتغير Markتساوي: أ – 90 ب- 100 ج25.5- -3 قيمة الشرط **26>Age** :

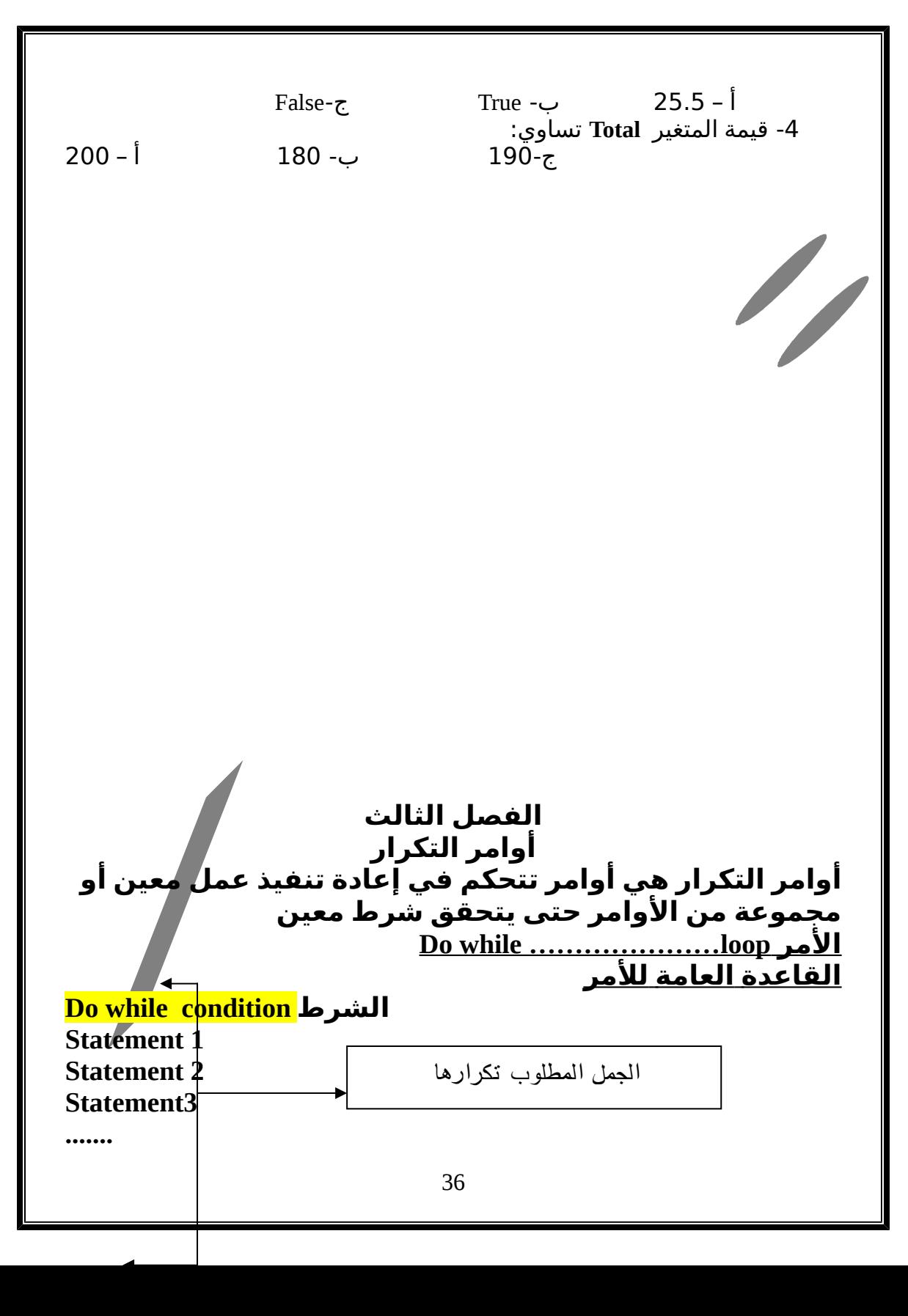

**........ ........ Statement n loop شرح المر أ- اذا كان الشرط True فان الحاسب يقوم بتنفيذ الواامر ابتداء من المر الذي يلي الشرط واحتى آخر أمر قبل كلمة loop واعندما يصل loop فانه يعود مرة أخرى الى while do true البرنامج إلى كلمة حيث يتم تقييم الشرط مرة أخرى واطبقا لقيمة الشرط فإما False ان تكون فيستمر التكرار اوا تكون ....... فينتهي التكرار ب\_ إذا كان الشرط False فان التتنفيذ يبدأ عند أوال أمر بعد كلمة .loop إذا يتم تكرار الواامر اللي بعد الشرط في حالة إذا ً while do كان الشرط صحيح واعندما يصبح الشرط خطأ يتم تنفيذ Loop الواامر التي تلي \*\*\*\*\*\*\*\*\*\*\*\*\*\*\*\*\*\*\*\*\*\*\*\*\*\*\*\*\*\*\*\*\*\*\*\*\*\*\*\*\*\*\*\*\*\*\*\*\*\* مثال : قم بعمل برنامج يطبع العداد من 1 إلى 5 باستخدام do while المر كما عرفنا سيتم تصميم وااجهة البرنامج كما بالشكل واسيتم كتابة الكود داخل أداة 1button بالشكل التى 《KForm1** Public Class Form1 Button1 **الكود اللزم لعمل البرنامج** Dim x As Integer  $x = 1$ Do While  $x \le 10$ MsqBox(x)  $x = x + 1$ Loop 37End Sub End Class

**ما نتيجة تنفيذ هذا الكود؟ إذا أردنا طباعة العداد الفردية من 1 إلى 5 فيتم كتابة الكود التى ستم كتابة الكود كما سبق مع تغير المر +1x=x إلى**  $x = x + 2$ **واإذا أردنا طباعة العداد الزواجية من 0 إلى 5 سيتم كتابة الكود كما سبق مع تغير المر 1=x إلى المر 0=x واالمر x=x+2 إلى x=x+1 \*\*\*\*\*\*\*\*\*\*\*\*\*\*\*\*\*\*\*\*\*\*\*\*\*\*\*\*\*\*\*\*\*\*\*\*\*\*\*\*\*\*\*\*\*\*\*\*\*\* مثال : قم بكتابة برنامج لجمع العداد من 1 إلى الرقم الذي سيتم إدخاله من خلل مشغل البرنامج فى هذه الحالة سنحتاج لداة textbox لرسمها على الفورم لدخال القيمة النهائية** <u>esternational est</u>ernation جمح الاعداد الله  $\Box$ olx سيتم كتابة الرقم النهائي الكود هنا المجموع اجمع )esign]\*  $\bullet$   $\times$ (Declarations) <mark>re (General)</mark> **Public Class Form1** Private Sub Button1 Click(ByVal sender As System.Object, ByVal e Ė Dim x, sum, final As Integer final = Integer. Parse (TextBox1. Text)  $x = 1$ Do While  $x \leq$  final  $sum = sum + x$  $x = x + 1$ **شرح الكود:** Loop **السطر الوال تعريف المتغيرات** End Sub 38End Class

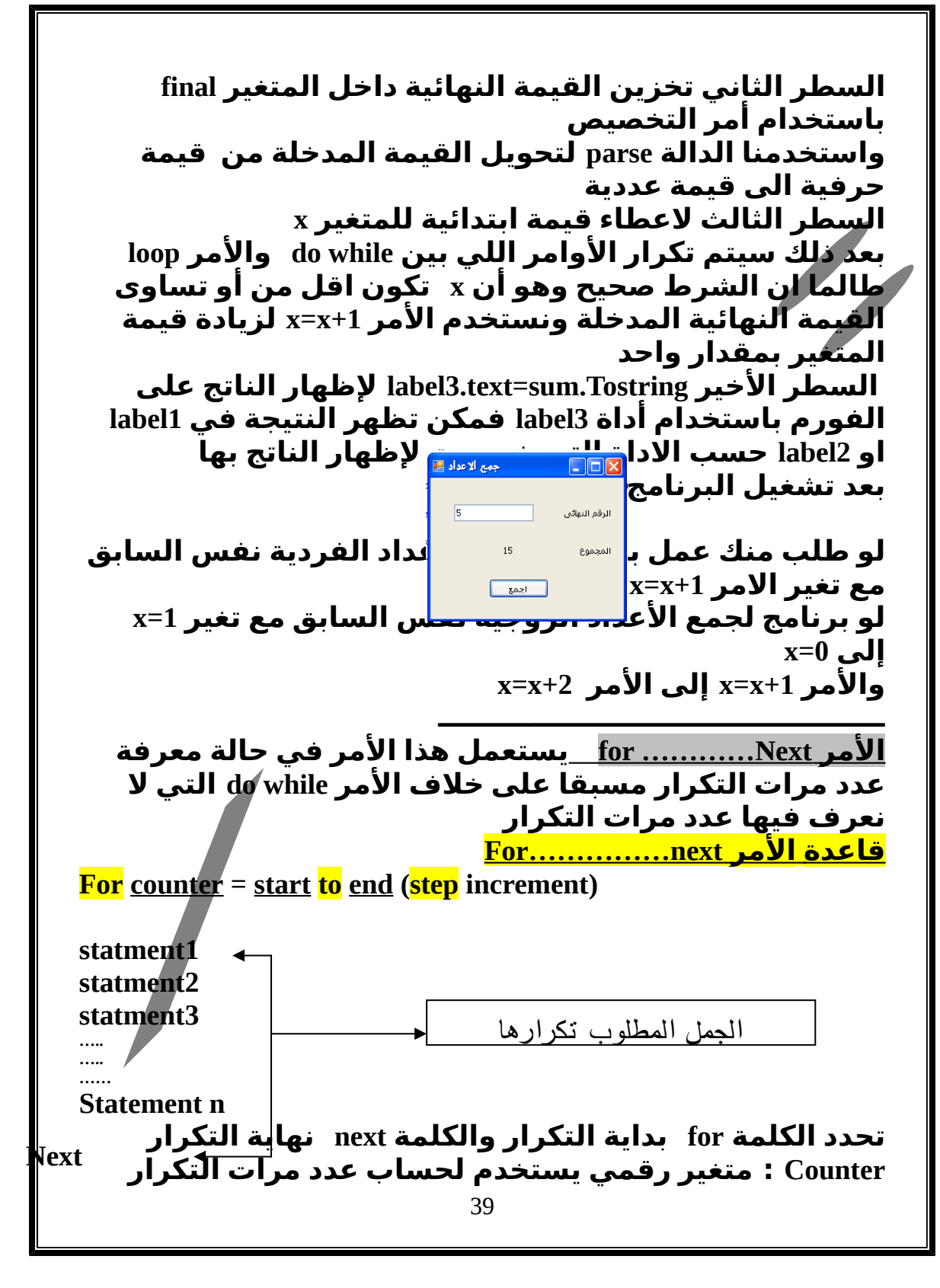

**Start : بداية التكرار واهى قيمة رقمية يتولى المبرمج تحديدها End : نهاية التكرار واهى قيمة رقمية يتولى المبرمج تحديدها Increment : مقدار الزيادة التي يزيدها القيمة المخزنة في العداد counter** <mark>شرح الأمر</mark> **-1 تخزين القيمة start داخل المتغير counter -2 مقارنة القيمة المخزنة في counter بالقيمة end أ \_ إذا كانت القيمة المخزنة في المتغير اقل أوا تساواى من القيمة النهائية للتكرار يتم تنفيذ الواامر المراد تكرارها ( for , next) بين ب - إذا كانت القيمة المخزنة فى المتغير أكبرا من القيمة النهائية للتكرار ينتهى التكرار وا يتم تنفيذ الواامر الموجودة بعد next -3 عندما يصل البرنامج إلى next : أ) فيتم زيادة القيمة المخزنة في العداد counter بمقدار قيمة increment وافى حالة عدم استعمال step فان قيمة العداد تزيد بمقدار وااحد ب)يعود البرنامج إلى بداية التكرار أمثلة قم بطباعة العداد من 1 إلى 5 باستخدام for…………..next تصميم الواجهة كما سبق في المثال السابق والكن كتابة الكود بالشكل Dim x as integer For x= 1 to 5 Msgbox(x) Next تلحظ الفرق في كتابة الكود بواسطة المر next..………for واكتابة الكود بواسطة المر loop..…………while do مثال : قم بطباعة العداد الفردية من 1 إلى 5 Dim x as integer For x = 1 to 5 step 2**

**Msgbox(x) Next قم بطباعة العداد الفردية من 5 إلى 1 Dim x as integer For x = 5 to 1 step -2 Msgbox(x) Next لحظ الفرق في جملة for في البرنامجين السابقين واماذا تستنتج قم بجمع العداد من 1 إلى 10 Dim x , sum as integer Sum=0 For x = 1 to 10 sum=sum +x Next Label1.text=sum حيث 1label هي الداة التي سيظهر فيه الناتج على الفورم ملحظة لماذا ل نضع الجملة sum=text1.Label قبل next أوا loop الجابة لننا نريد إظهار المجموع الكلى مرة وااحدة وال نريد إظهار جمع كل تكرار ملحوظة : فى الخطوة 0=sum ممكن متكتبش لننا فى السطر الوال قيمة المتغيرين sum , x البتدائية تساواى صفر كما اواضحنا سابقاً الداة listbox**

**تعد الداة listbox وااحدة من الدواات التي تربط غالبا بالتكرار واتتيح لك هذه الداة أن تنشئ أوا تعرض قائمة من العناصر واان تختار منها شكل الداة** **تظهر الداة على هيئة مستطيل يعرض بداخله صفوفا من الكلم , كل صف من هذه الصفوفا يعد عنصرا يمكن لمستخدم البرنامج أن يختاره في حالة إذا كان عدد الصفوفا اكبر من أن يعرض بأكمله داخل المساحة المتاحة للمستطيل فان vb يقوم تلقائيا بإضافة شريط التمرير الرأسي الى يمين الداة خصائص الداة**

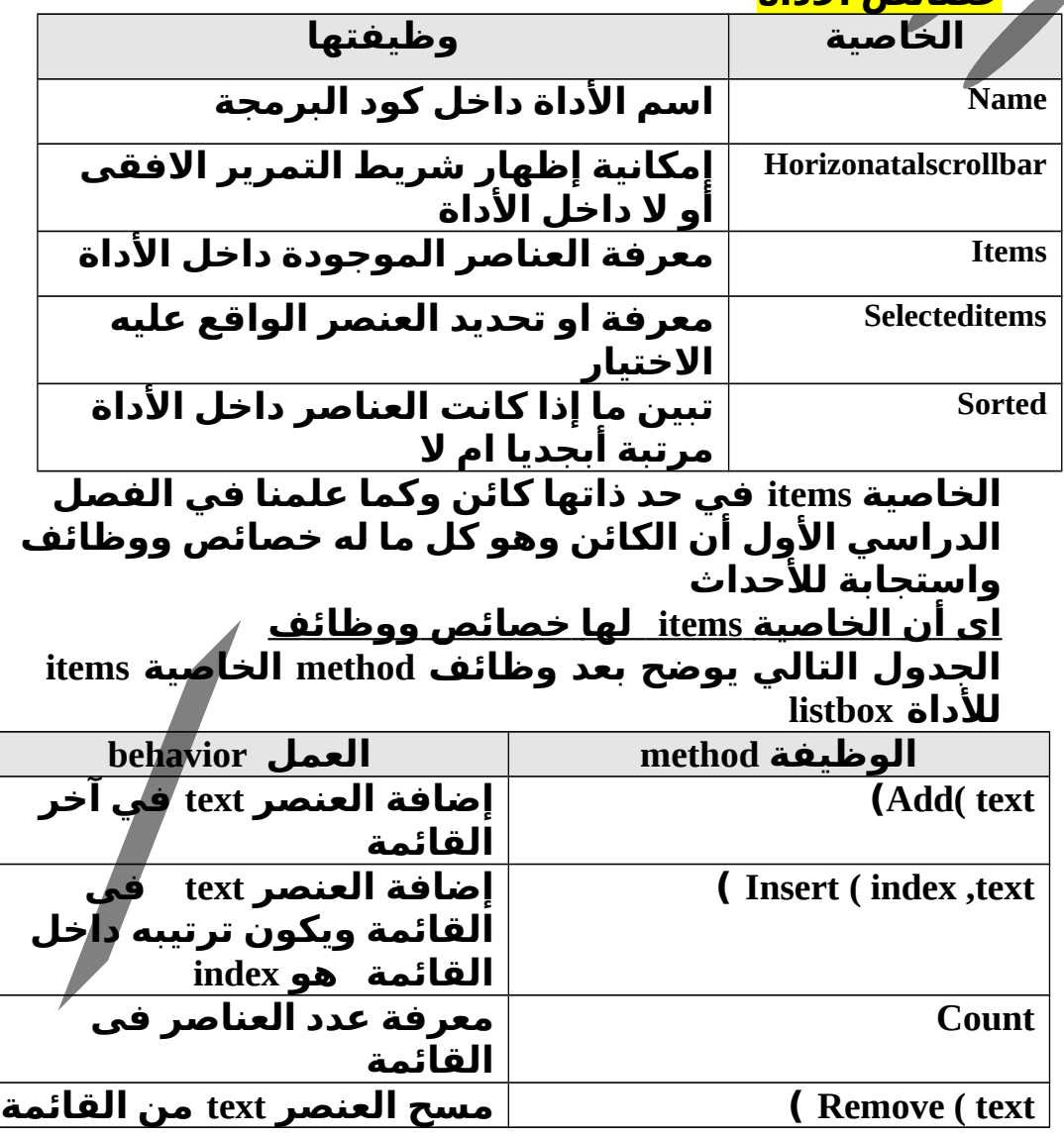

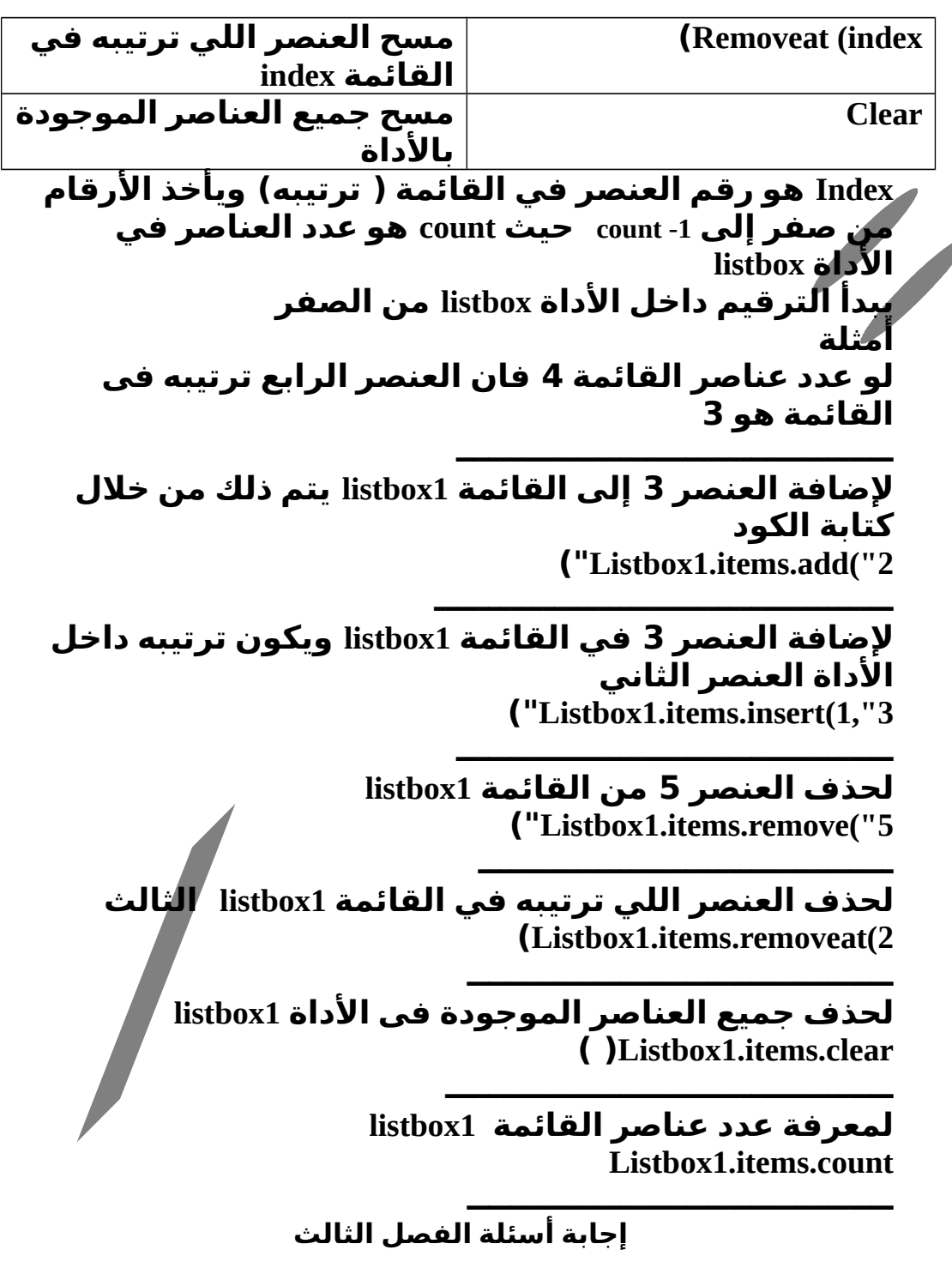

**السؤال الوال : اختر الجابة الصحيحة مما يلي -1 الواامر المتكررة في loop..………while do ) يتم تنفيذها اذا كان الشرط صحيحا true( -2 نوعية المر الذي يتم تنفيذه حتى يصبح شرط التكرار خطأ هي do while………..loop : الجابة -3 يطلق على المتغير الذي يتحكم في عدد مرات تنفيذ الواامر اسم ( counter( للغاء كل القيم من الداة listbox يتم استخدام طريقة ( method( الحل : clear -5 الطريقة (method ( التي تقوم بإضافة عنصر جديد في نهاية add : الحل listbox in القائمة السؤال الثاني : قم بدراسة مجموعة الواامر التالية مع افتراض ان المتغيرات قد تم العلن عنها Sum=0 Count=0 Do while ( x<10) Sum=sum Count=count+1 Loop Average =sum/count ما هو الخطأ فى هذه الواامر؟ اكتب الخطوات اللزمة لتصويب هذه الواامر؟ الخطأ أن قيمة المتغير ستظل طول البرنامج بصفر واجملة التكرار لن تتوقف لن الشرط سيظل صحيح** x **التصحيح : هي كتابة المر لزيادة قيمة المتغير بمقدار. وااحد ملحوظة الشرط مكتوب بين القوسين ل يمثل خطأ فهو صحيح** x=x+1 **الكود بعد التصحيح. Sum=0 Count=0 Do while ( x<10)**  $x = x + 1$ **Sum=sum +x Count=count+1 Loop Average =sum/count .............................................**

**السؤال الرابع افترض مجموعة الواامر التية**

For i=1 to 10 step x  
\nMsgbox(i)  
\nNext  
\nNext  
\nNext  
\nNext  
\nNext  
\nNext  
\nNext  
\nNext  
\nNext  
\n1. 
$$
1
$$
  
\nNext  
\n1.  $1$   
\n1.  $2$   
\n1.  $2$   
\n1.  $2$   
\n1.  $2$   
\n1.  $2$   
\n1.  $2$   
\n1.  $2$   
\n1.  $2$   
\n1.  $2$   
\n1.  $2$   
\n1.  $2$   
\n1.  $2$   
\n1.  $2$   
\n1.  $2$   
\n1.  $2$   
\n1.  $2$   
\n1.  $2$   
\n1.  $2$   
\n1.  $2$   
\n1.  $2$   
\n1.  $2$   
\n1.  $2$   
\n1.  $2$   
\n1.  $2$   
\n1.  $2$   
\n1.  $2$   
\n1.  $2$   
\n1.  $2$   
\n1.  $2$   
\n1.  $2$   
\n1.  $2$   
\n1.  $2$   
\n1.  $2$   
\n1.  $2$   
\n1.  $2$   
\n1.  $2$   
\n1.  $2$   
\n1.  $2$   
\n1.  $2$   
\n1.  $2$   
\n1.  $2$   
\n1.  $2$   
\n1.  $2$   
\n1.  $2$   
\n1.  $2$   
\n1.  $2$   
\n1.  $2$   
\n1.  $2$   
\n1.  $2$   
\n1.  $2$   
\n1.  $2$   
\n1.  $2$   
\n1.  $2$   
\n1.  $2$   
\n1.  $2$   
\n1.  $2$   
\n1.  $2$ 

#### **Else if ( I mod 5=0) then Msgbox(2\*i-1) Else Msgbox(i) End if Next**

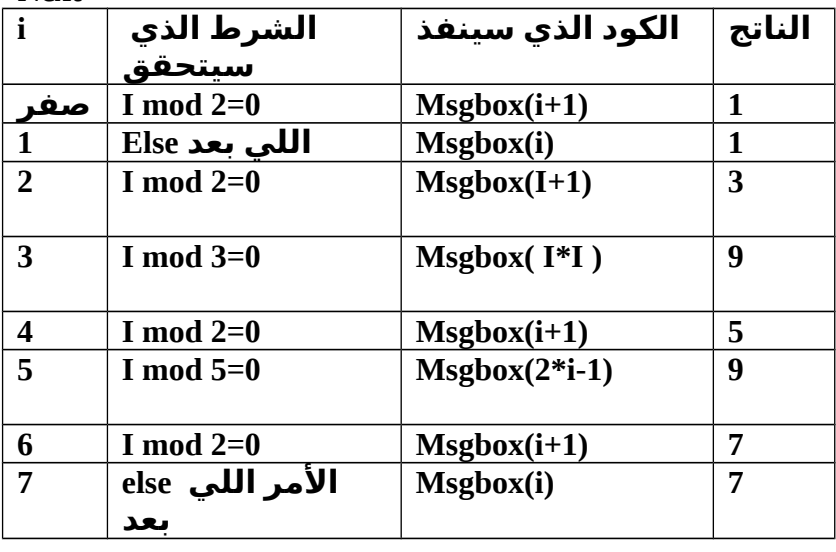

**أسئلة الوزارة**

**................................................................................................**

**........**

 **السؤال الوال ضع علمة ( ( أمام العبارة الصحيحة وا علمة ( × ) أمام** <u>العبارة الخطأ للعبارات الآتية:</u>

**-1 المر loop. …while Do عندما يكون ناتج الشرط false تنفذ الواامر التي تلي loop.( ) -2 المر loop. …while Do عندما يكون ناتج الشرط true تنفذ الواامر التي تلي الشرط. ( ) -3 المر loop. …while Do يستمر تكرار تنفيذ الواامر طالما الشرط ناتجة ( ) .false -4 المر loop. …while Do يتوقف تكرار تنفيذ الواامر عندما يصبح الشرط ( ) .true -5 المر loop. …while Do يتم تقييم الشرط في بداية كل تكرار. ( )**

**-6 المر next..…For غير معروافا عدد التكرارات التي سوفا تتم. ( ) -7 المر next..…For فيه يتم تحديد القيمة التي يبدأ عندها عملية التكرار واالقيمة التي ينتهي عنها التكرار واقيمة الخطوة. ( ) -8إليك ما يلي 2 step 10 to 2=i forعدد مرات التكرار .5 ( ) -9 يمكنك من خلل خصائص الداة Listbox عمل فرز للعناصر المعرواضة. ( ) 10 – أثناء التشغيل ل يمكن حذفا. عنصر من العناصر المعرواضة لدى الداة Listbox.( ) -11 يمكنك إضافة عنصر للداة Listbox عند ترتيب معين. ( ) السؤال الثاني أختر الجابة الصحيحة. مما يل ي : -1 المر loop. …while Do عندما يكون ناتج الشرط true أ- ل ينفذ أي من أمر من أواامر التكرار. ب- تنفذ أواامر التكرار. ج- تنفذ مره على القل. -2 إليك ما يلي 2 step 6 to 1=i forعدد مرات التكرار أ- 3 ب- 4 ج- 6 -3 الخاصية المسئولة عن معرفة عدد عناصر الداة ListBox أ- counter ب-count ج- selecteditems -4 المر loop. …while Do يستمر تنفيذ الواامر طالما الشرط قيمته أ- true ب- false ج- nothing -5 الجراء index ( RemoveAt (للداة ListBox يقوم بحذفا. عنصر حسب أ- الترتيب ب- العنصر ج- نص العنصر -6 الجراء text, Index ( Insert ( للداة ListBox يقوم بإضافة أ- عنصر في آخر الترتيب ب عنصر عند ترتيب معين ج- عنصر في أوال الترتيب**

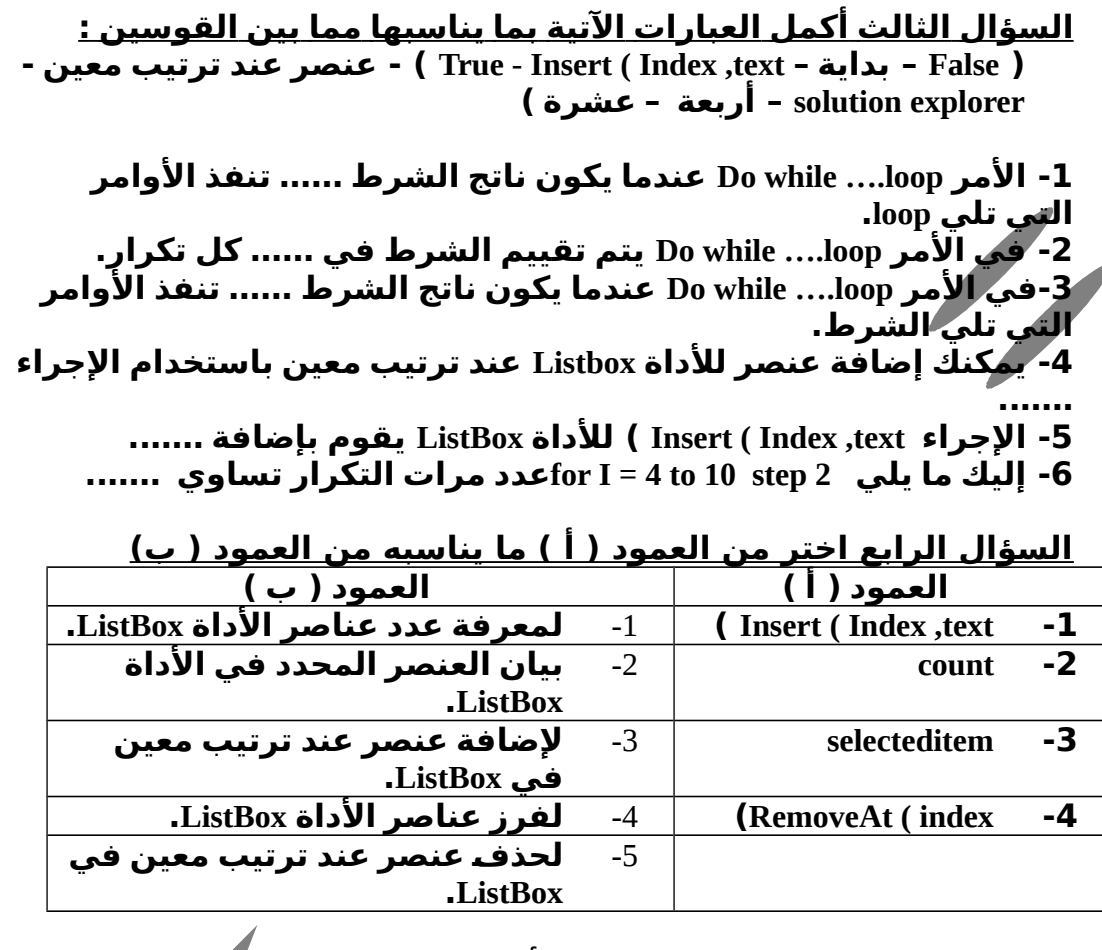

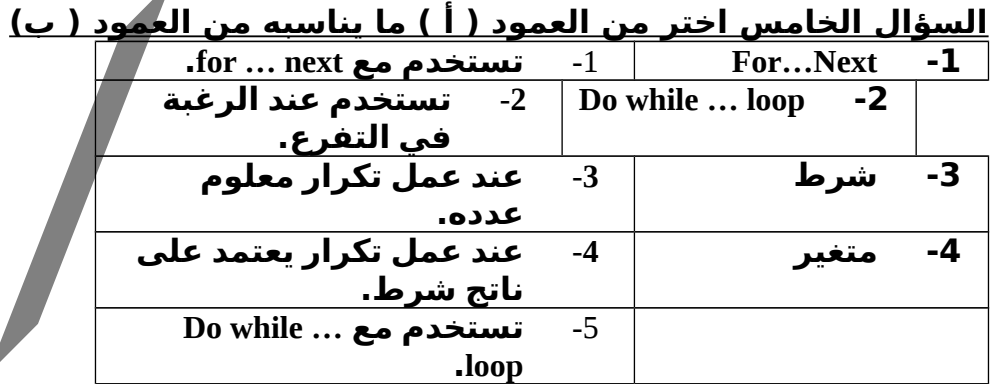

1. 
$$
[a]
$$
  $[a]$   $[a]$   $$ 

**الداة ل تظهر داخل نافذة النموذج والكن تظهر أسفل نافذة النموذج كما بالشكل**

**أهم خصائص الداة**

**خاصية التمكين enable واتأخذ هذه الخاصية قيمتين true أوا false واهذه الخاصية هي التي تتحكم في تشغيل الساعة اوا إيقافها واالقيمة الفتراضية لهذه الخاصية هي القيمة false الخاصية الثانية خاصية interval واهى الخاصية التي تحدد الفترة الزمنية التي ينشط فيها الكائن timer واكنتيجة لهذا النشاط يقع الحدثا tick وايمكنك من تنفيذ مجموعة من الواامر واالتي هي عبارة عن برنامج صغير واربطه بالحدثا tick واتكون الفترات الزمنية متساواية واتتراواح قيمة الخاصية interval بين صفر وا 65535 مللي ثانية حيث وااحد ثانية= 1000 مللي ثانية عند إيقافا timer واذلك بجعل قيمة الخاصية enable ب. false يتم**

**منع واقوع الحدثا Tick**

**data time التكوين**

**عندما تقوم بإعلن متغير من النوع date في net.vb يصبح بإمكانك استعمال التكوين time date واهذا التكوين له مجموعة كبيرة من الخصائص واالطرق**

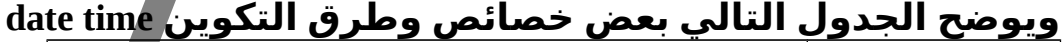

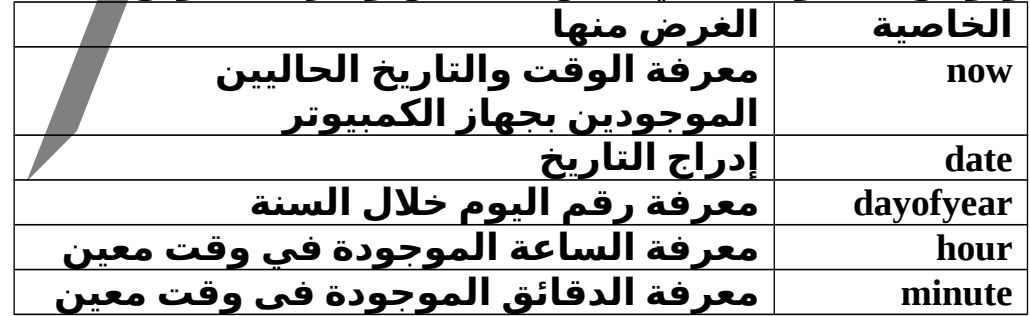

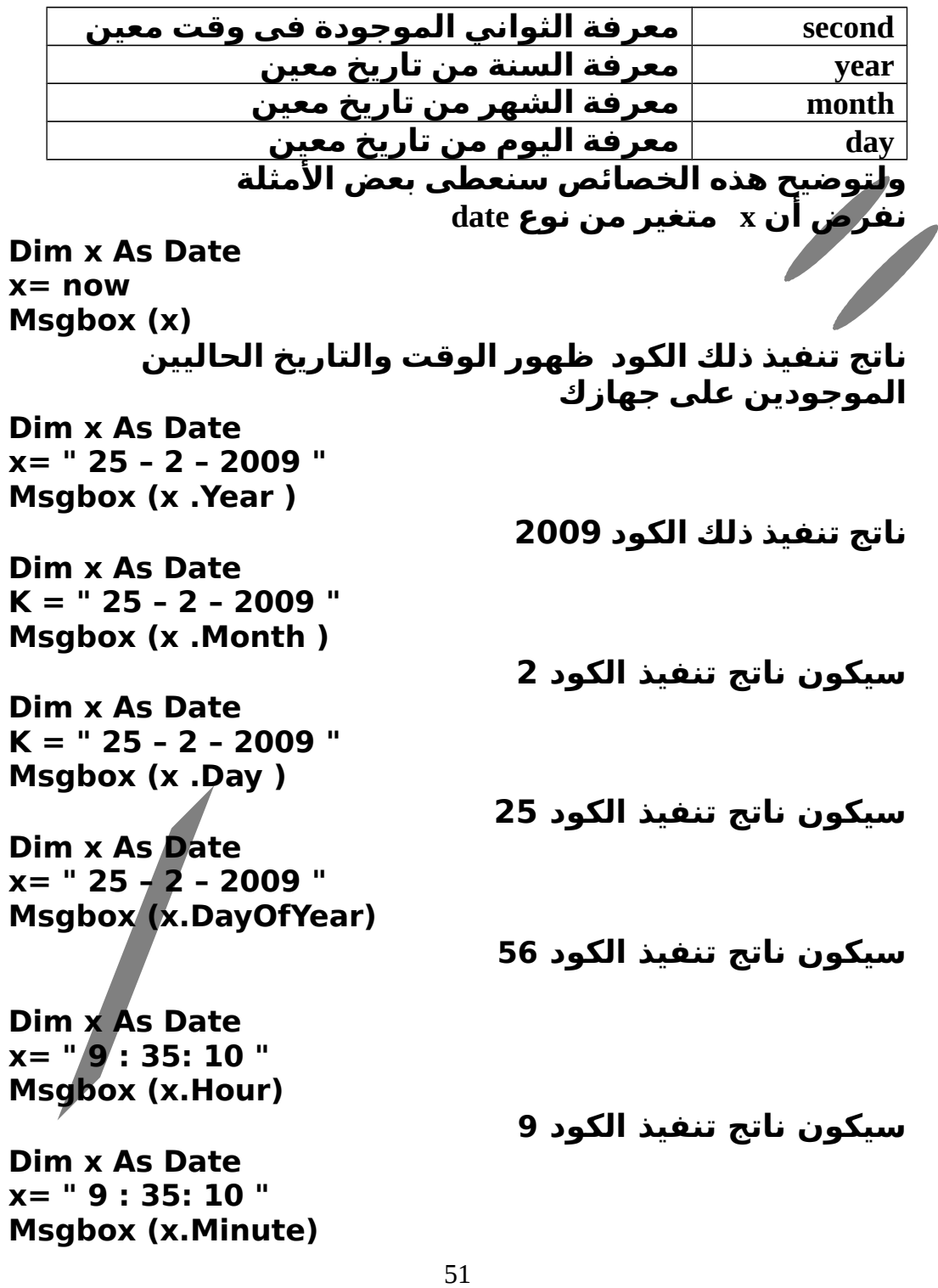

**سيكون ناتج تنفيذ الكود 35**

**Dim x As Date x= " 9 : 35: 10 " Msgbox (x.Second)**

**سيكون ناتج تنفيذ الكود 10**

**Dim x As Date x= " 25 – 2 – 2009 " Msgbox (x .date)**

**ناتج تنفيذ ذلك الكود 2009-2-25**

**بالضافة إلى الخصائص السابقة يمكنك استخدام بعض الطرق الخرى لتعديل التوقيت أوا التاريخ واالموضحة بالجدوال التى لنه من المستحيل تغيير الوقت أوا التاريخ لكائن من النوعية date بعملية جمع أوا طرح عادية الطريقة الغرض منها AddDays لزيادة عدد أيام أوا تأخير عدد من اليام من تاريخ معين من تاريخ معين AddHours إنشاء تاريخ جديد متقدم ( اوا متأخر ) عدد من الساعات من واقت معين AddMinutes إنشاء تاريخ جديد متقدم ( اوا متأخر ) عدد من الدقائق من واقت معين أمثلة لتوضيح هذه الخصائص بفرض نفرض ان x متغير من نوع date Dim x As Date x= " 12-4-2008" Msgbox (x.AddDays(4)) سيكون ناتج تنفيذ الكود هو 2008-4-16 Dim x As Date**

**x= " 12-4-2008"**

**Msgbox (x.AddDays(-2))**

**سيكون ناتج تنفيذ الكود هو 2008-4-10**

**Dim x As Date x= " 12-4-2008" Msgbox (x.AddDays(-2)) سيكون ناتج تنفيذ الكود هو 2008-4-10 Dim x As Date x= " 12-4-2008" Msgbox (x.AddHours(-24)) سيكون ناتج تنفيذ الكود هو 2008-4-11 Dim x As Date x= " 12-4-2008" Msgbox (x.AddHour (24)) سيكون ناتج تنفيذ الكود هو 2008-4-13 Dim x As Date x= " 12:25:35" Msgbox (x.AddHour (2)) سيكون ناتج تنفيذ الكود هو 14:25:35 Dim x As Date x= " 12:25:35" Msgbox (x.AddHour (-2)) سيكون ناتج تنفيذ الكود هو 10:25:35 إجابة الفصل الرابع** 53

**الخاصية ............ للمؤقت ........ تحدد معدل واقوع حدثا التكة 1- ( بالوحدة الزمنية (مللي ثانية التكوين ........... يستدعى التاريخ واالوقت الخاصين بالنظام 2- تستطيع ( جمع واطرح أيام واجمع ساعات ) مع المتغير من 3- ............النوع لكى تطرح يوما من المتغير ....من النوع ....... عليك أن تقوم 4- ............... بتخزين القيمة الناتجة ............... فى ....................................................**

**السؤال الثاني إذا كان لديك .............قدرها 1500 فما هو مقدارها بالثواني ا ثانية = 1000 مللى ثانية ؟ = 1500 مللى ثانية .............................**

**....................................................**

**السؤال الثالث ما الذي يتسبب في واقوع الحدثا tick مروار الفترة الزمنية المحددة بالخاصية interval واخاصية enabled تساواى true**

**..................................................... أسئلة الوزارة** -2 إذا كانت قيمة الخاصية interval للكائن 3000 timer فإن مقدارها بالثواني هو:<br>1- 3  $30 - 2$ <br>300 -4  $3000 - 3$ السؤال الثالث ما اسم الخاصية المستخدمة ليقاف أو تشغيل المؤقت بأوامر البرمجة ؟ السؤال الرابع اذكر اسم الخاصية المسئولة عن تحديدـ الفترة الزمنية للحدث tick ؟ **Ramadan\_family2008@yahoo.com الميل للستفسار**